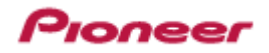

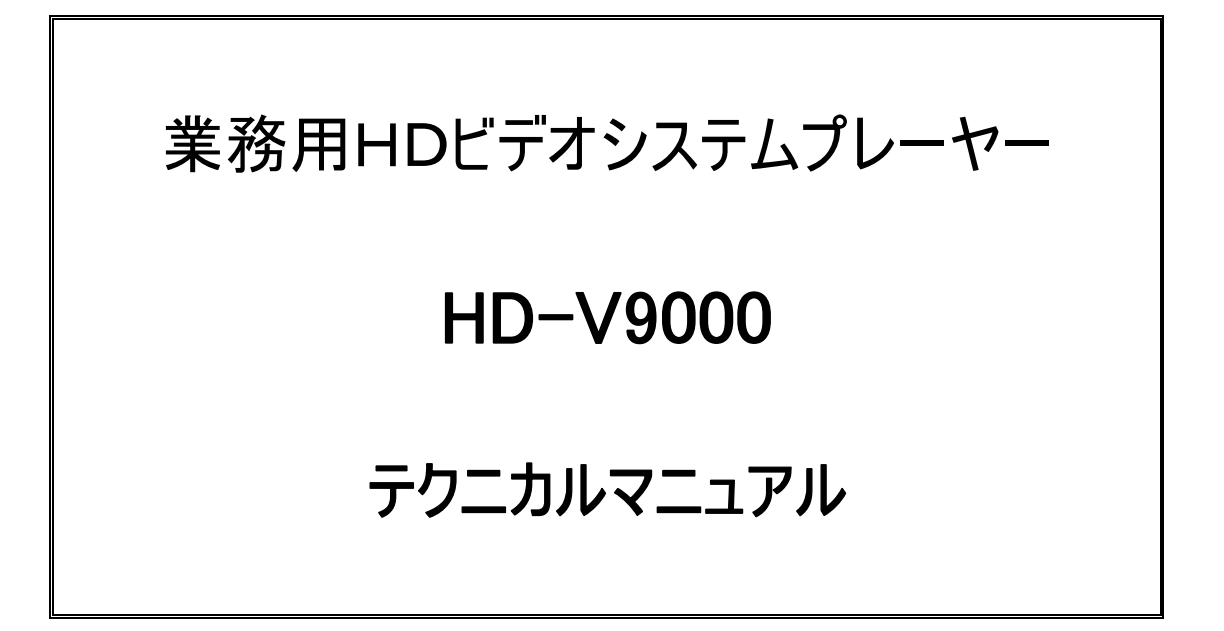

Ver. 3.01

2011 年 03 月 30 日

パイオニア株式会社

# 変更履歴

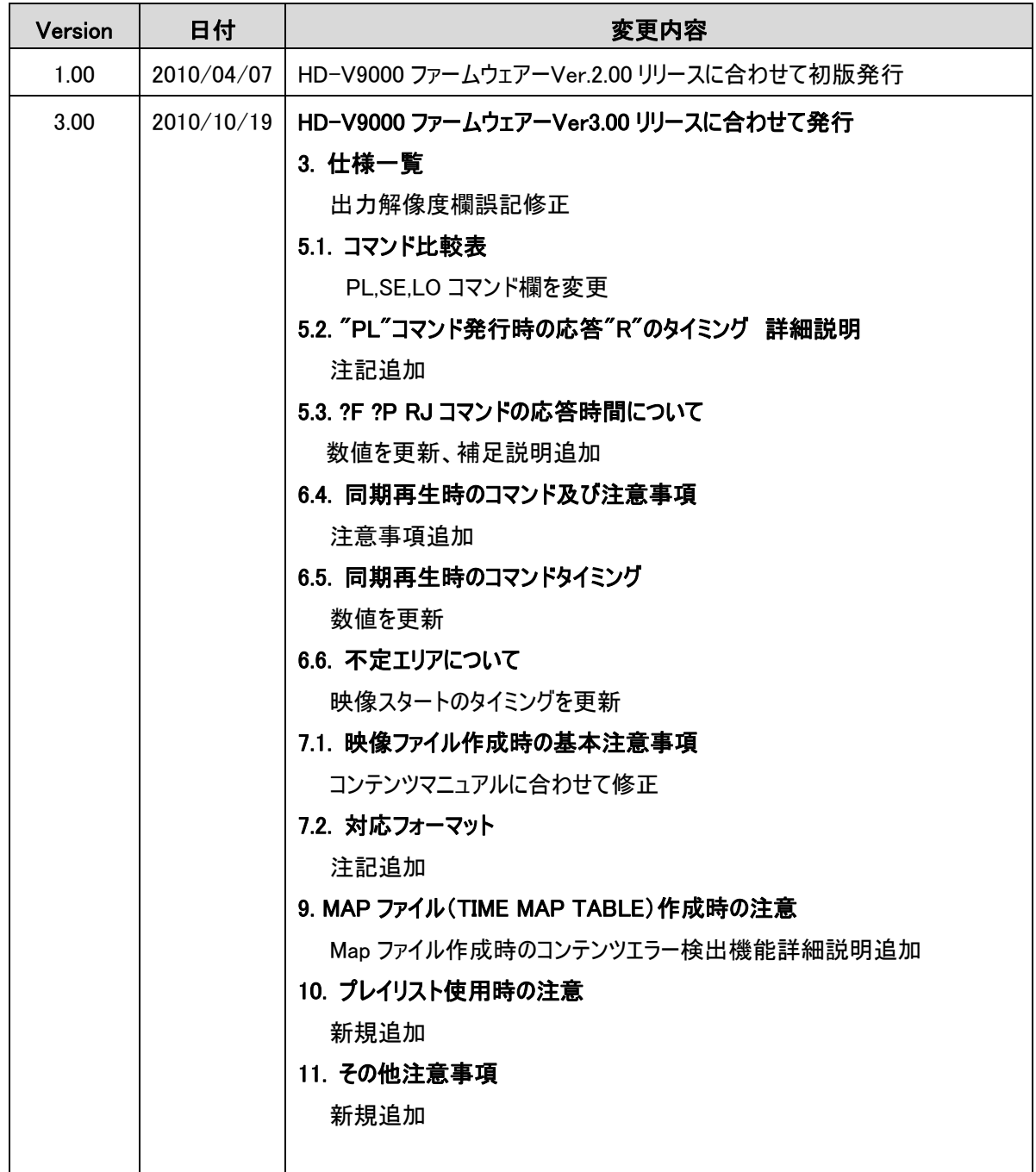

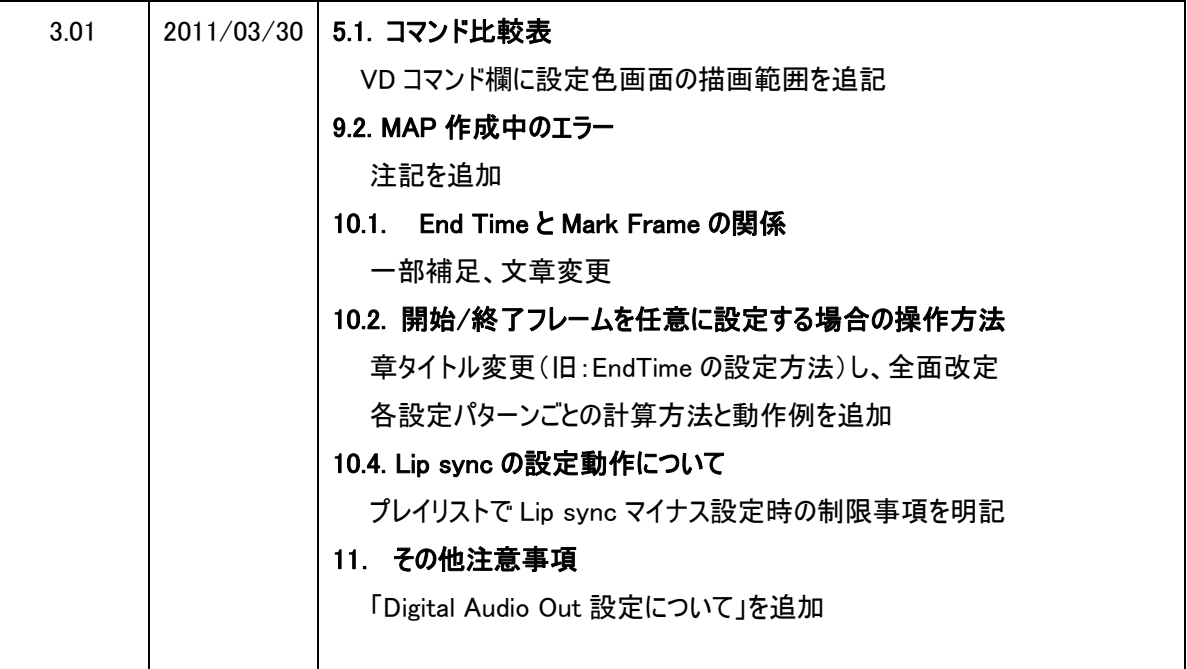

目次

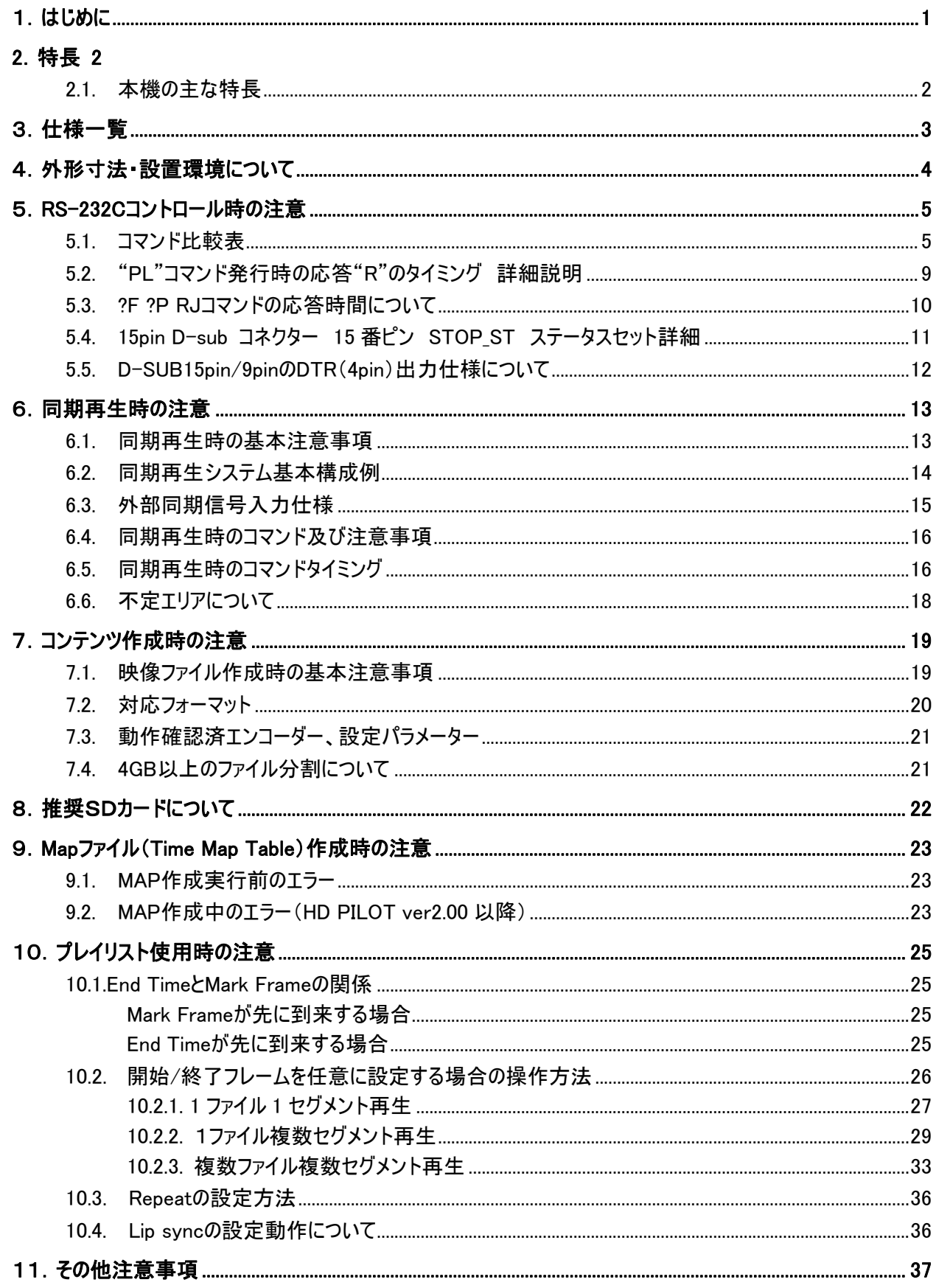

# <span id="page-4-0"></span>1.はじめに

本マニュアルは業務用HDビデオシステムプレーヤ HD-V9000 を使ってAVシステムを設計・運用する際の注 意事項、運用ノウハウ等を示したものです。

本マニュアルを参考に確実な運用を行っていただくよう、お願いいたします。

また、本マニュアルをご利用になる際は、以下の資料も合わせてお読みください。

本マニュアル及びこれらの資料は弊社ホームページ( http://pioneer.jp/biz/ )に掲載しています。 ご利 用の際は最新版をダウンロードしてお使いいただくようお願いいたします。

■HD-V9000 を活用していただくための資料一覧

- ・ テクニカルマニュアル(本書)
- ・ 取扱説明書
- ・ 通信インターフェイスユーザーズマニュアル
- ・ コンテンツ制作マニュアル
- ・ HD PILOT 取扱説明書

# <span id="page-5-0"></span>2.特長

### 2.1. 本機の主な特長

#### ■ SD/SDHCカードをメディアとして採用し、信頼性を高めたメカレス設計

 カードに直接記録し再生できる汎用性の高い SD/SDHC カードをメディアとして採用し、ドライブを必要とし ないメカレス設計により、設置に自由度が高く、塵埃・振動に強い高耐久性を実現しています。これにより、 長時間稼動、長期間メンテナンスフリーで安定したシステム運用を実現します。

またSDカードの採用により、光ディスク等リームバブルメディアのメリットであるコンテンツの移動・持ち出しが簡 単、障害発生時の入替作業も簡単にできるという特長と、HDD等の記録型メディアの特長であるコンテンツ の書き換え、バックアップ、複製が簡単にできるという両メディアのメリットを併せ持っています。

#### ■ 業務用ビデオプレーヤーで実績のある機能をフル搭載

LD, DVD等業務用ビデオプレーヤーに搭載され、業界標準となった「RS-232C パイオニアコマンド」や外部 コントロール端子、外部同期再生、フレーム制御などの機能をフル搭載しています。これにより、従来のビデオ システムからの移行を容易(※)に行うことができ、一部周辺機器等の流用も可能となります。

<<注意>>

一部の RS-232C コマンド動作仕様やコマンド応答タイミングは、従来の業務用 DVD プレーヤーに 対してメディアやハードウェアの違いにより変更されています。 システム設計の際は本機の『通信インターフェ ース ユーザーズマニュアル』も必ずご確認ください。 またコントローラ等を従来品から 流用する場合も、制御コマンド、タイミングに問題がないか必ずご確認ください。

#### ■ ハイプロファイルの高画質映像再生に対応

 専用設計された業務用ビデオデコーダーを搭載。ハイプロファイル MPEG-2 や MPEG-4 AVC/H.264 の映 像ファイルを高画質で再生します。更に長時間の安定再生に対応し高信頼性を実現しています。

<<注意>>

本機で安定して使用できるコンテンツ(動画ファイル)を作成するために、本マニュアル及び 『コンテンツ制作マニュアル』にて対応フォーマット、動作確認済エンコーダー、設定パラメータ 等の情報を提供しています。 コンテンツ制作の際に必ずご確認ください。

#### ■ ネットワーク機能搭載により、ビデオシステム運用の効率化・コスト低減を実現

 ネットワーク経由での遠隔制御、診断、コンテンツの入れ替え、スケジュール変更が可能になるネットワーク 機能を搭載。これにより、ビデオシステム運用の効率化・コスト低減を実現しています。

#### ■ 多彩な映像演出を実現する「動画オーバーレイ表示」機能

 テキストテロップや静止画を、ハイビジョン動画コンテンツに重ねて表示する「オーバーレイ表示」機能を搭載。 これにより、動画に組み合わせてリアルタイム情報や必要な情報を随時表示配信することが可能となります。

# <span id="page-6-0"></span>3.仕様一覧

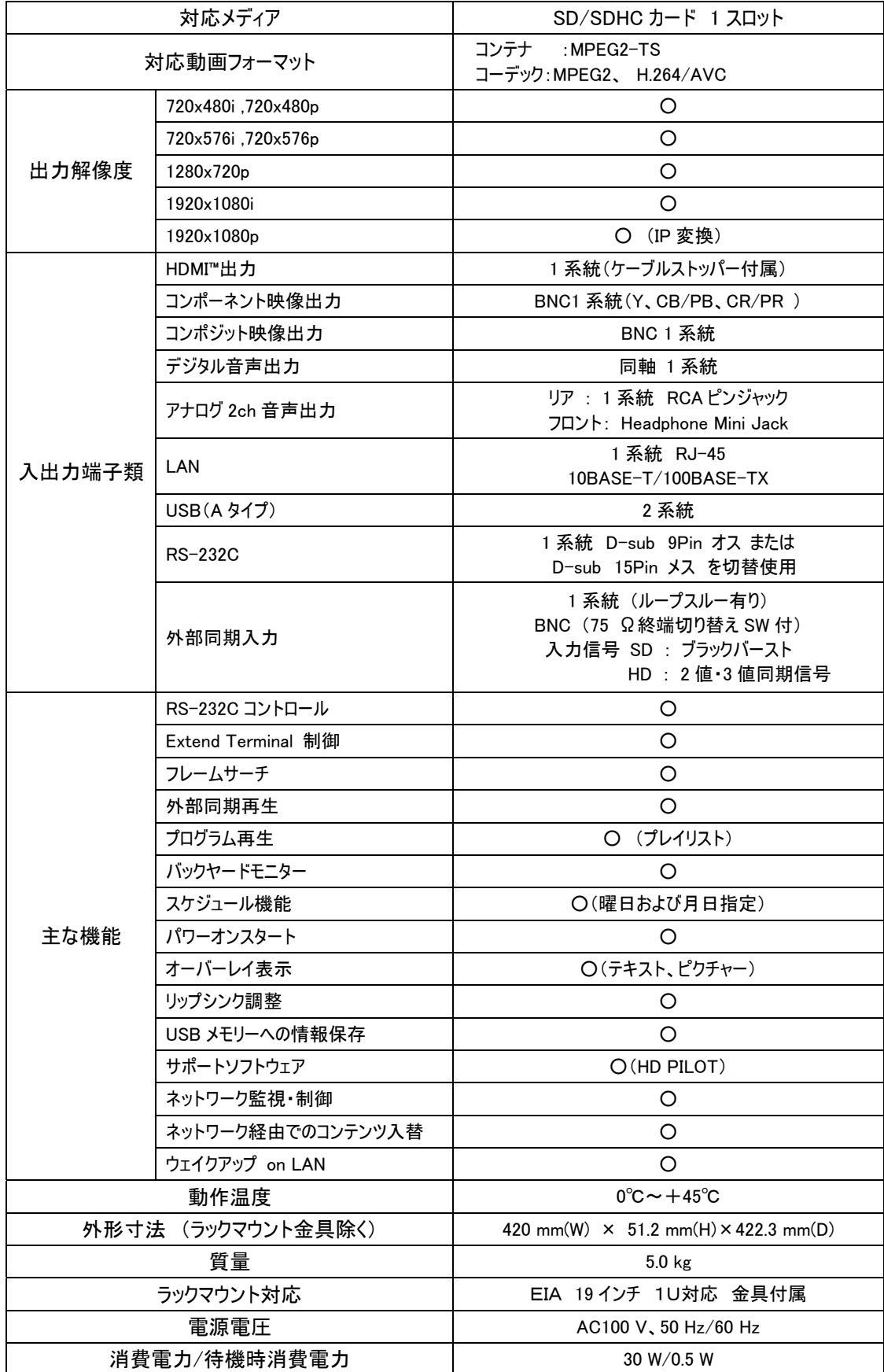

# <span id="page-7-0"></span>4.外形寸法・設置環境について

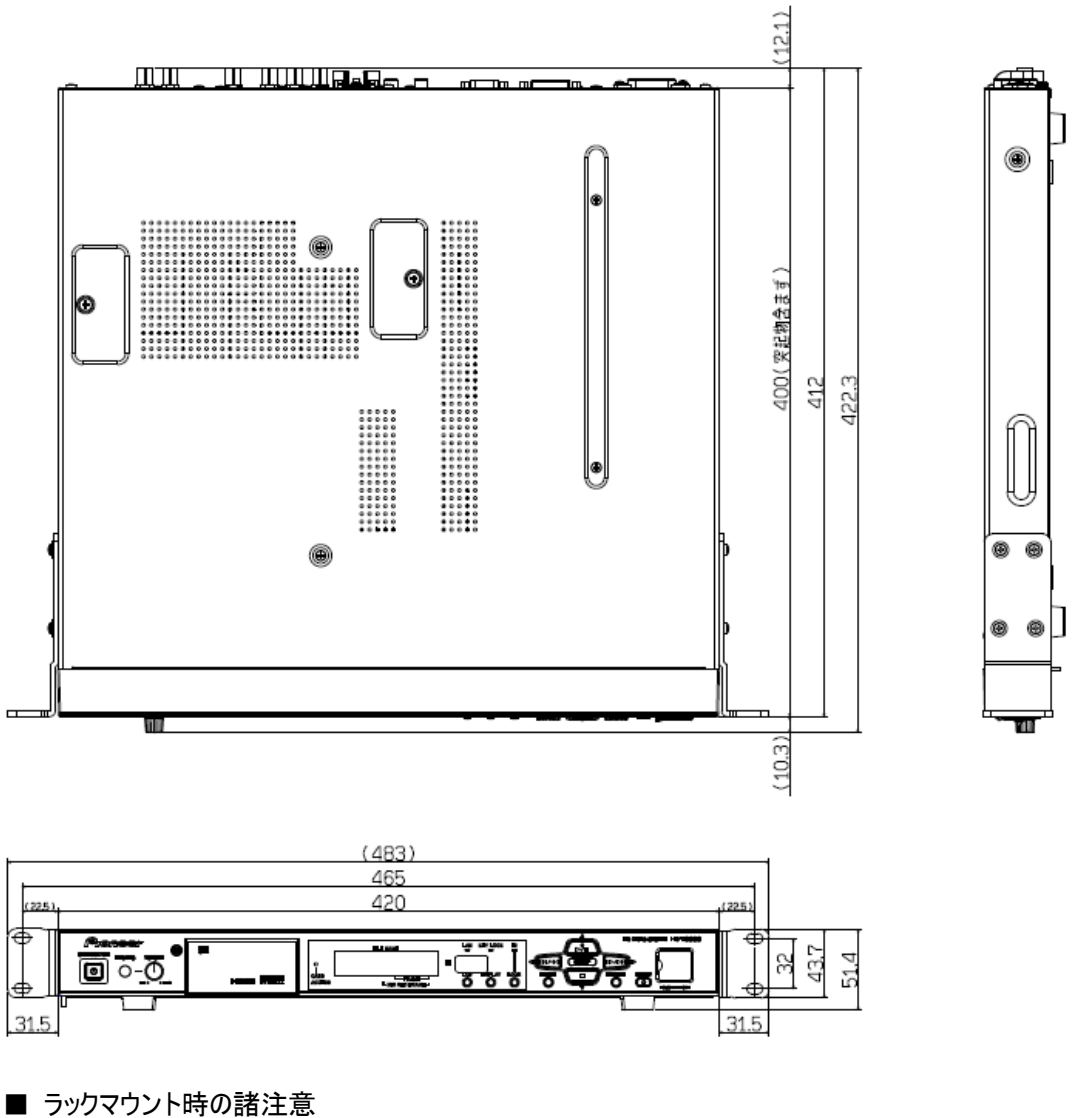

ラックマウントする場合は付属のブラケットを左右に 取り付けて下さい また脚(4箇所)を取り外してください。 外した脚は 保管しておいてください。

■ 使用環境温度・湿度について 本機の使用環境温度は 0℃~45℃、使用環境湿度 は 85%です。 本機を複数台積み重ねて使用する場合、台数は3

台までとし使用環境温度の上限は 35℃を目安にしてくださ い。

ラックマウントする場合は 3台おきに1U 以上のスペ ースを空けるように設置してください。

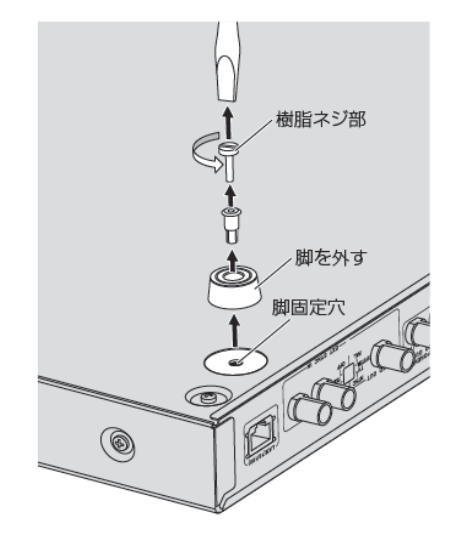

# <span id="page-8-0"></span>5.RS-232C コントロール時の注意

# 5.1. コマンド比較表

HD-V9000 と DVD-V8000 の RS-232C コマンドの仕様比較表です。 詳細は各プレーヤの「通信インターフェース ユーザーズマニュアル」をご覧下さい。

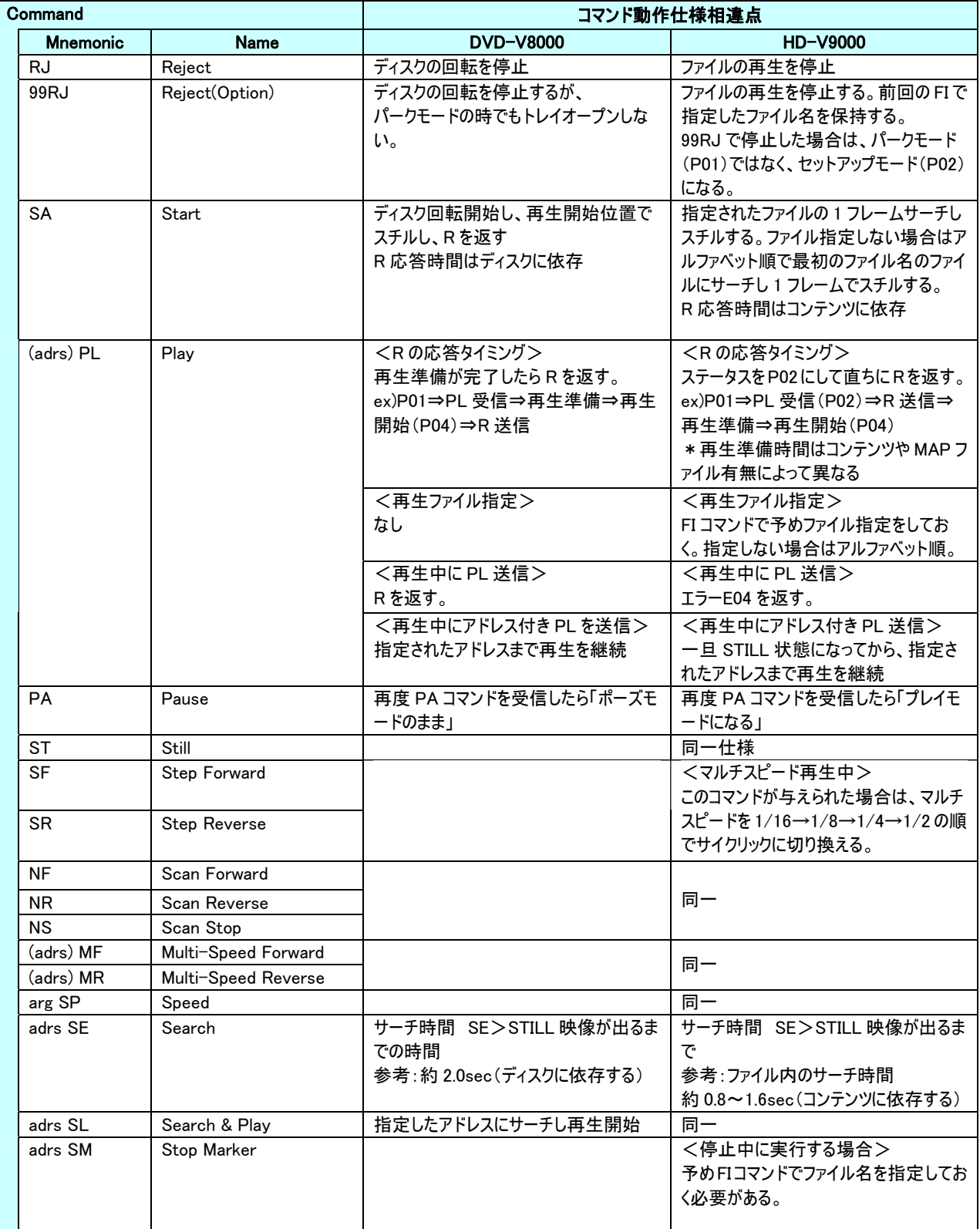

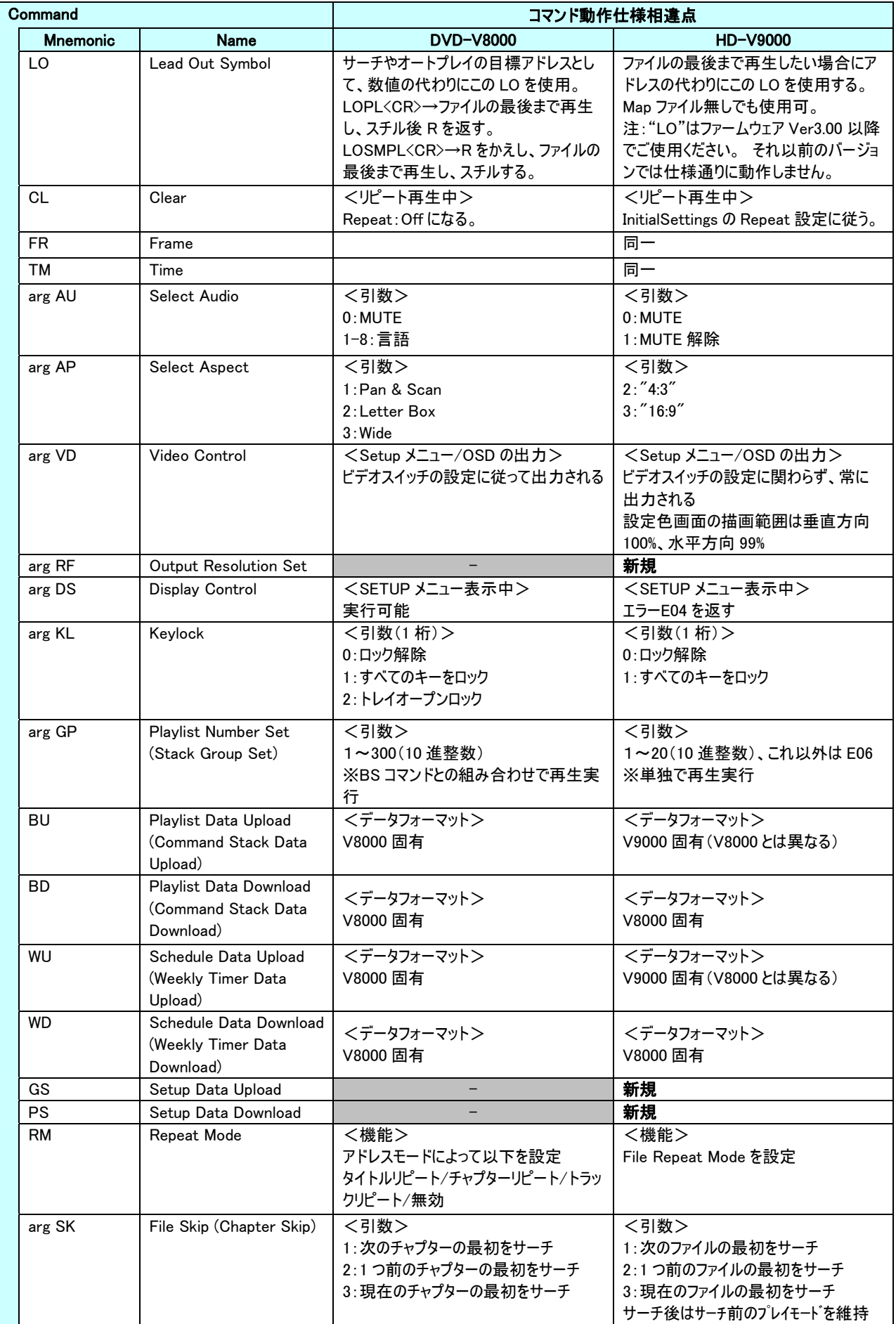

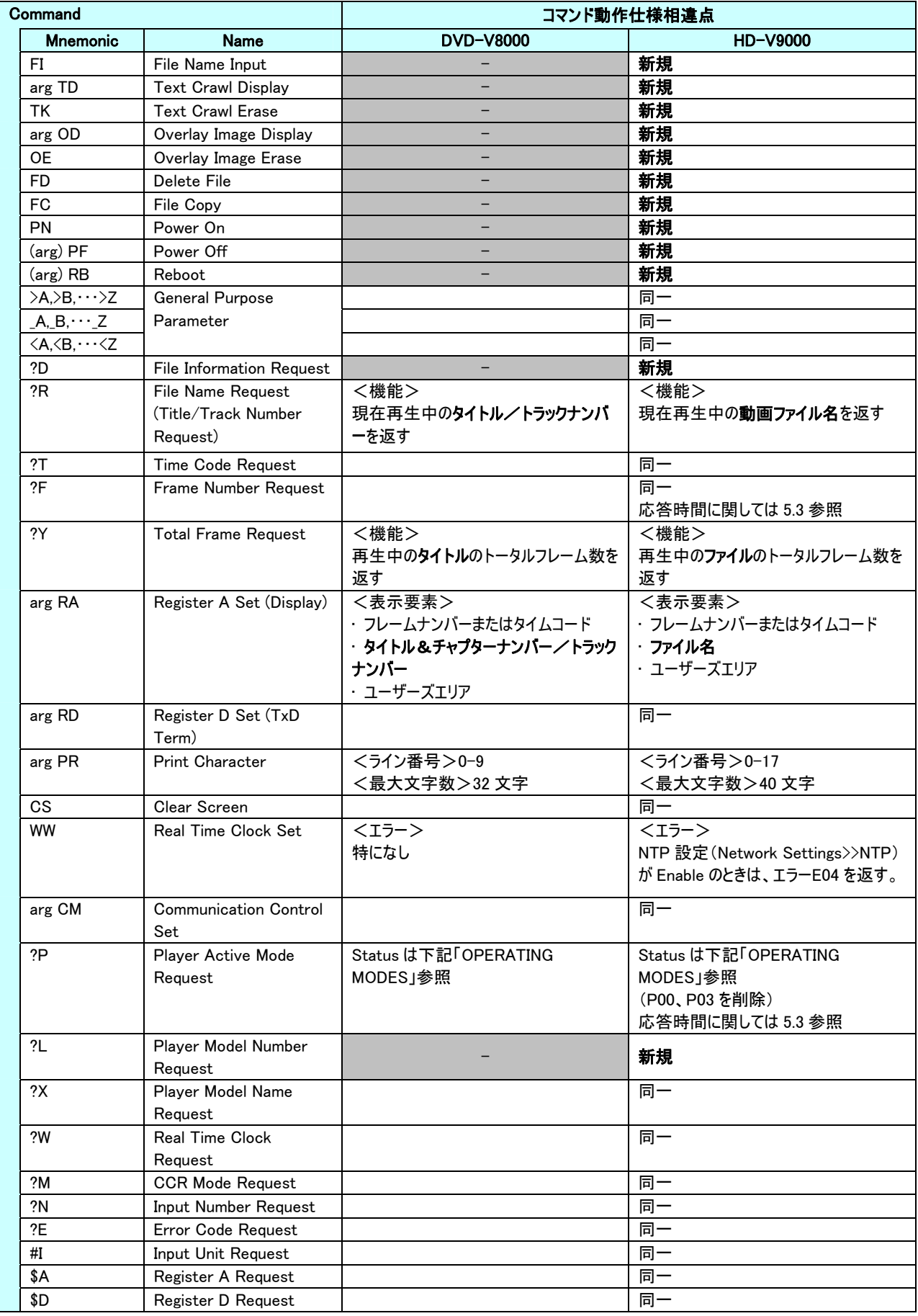

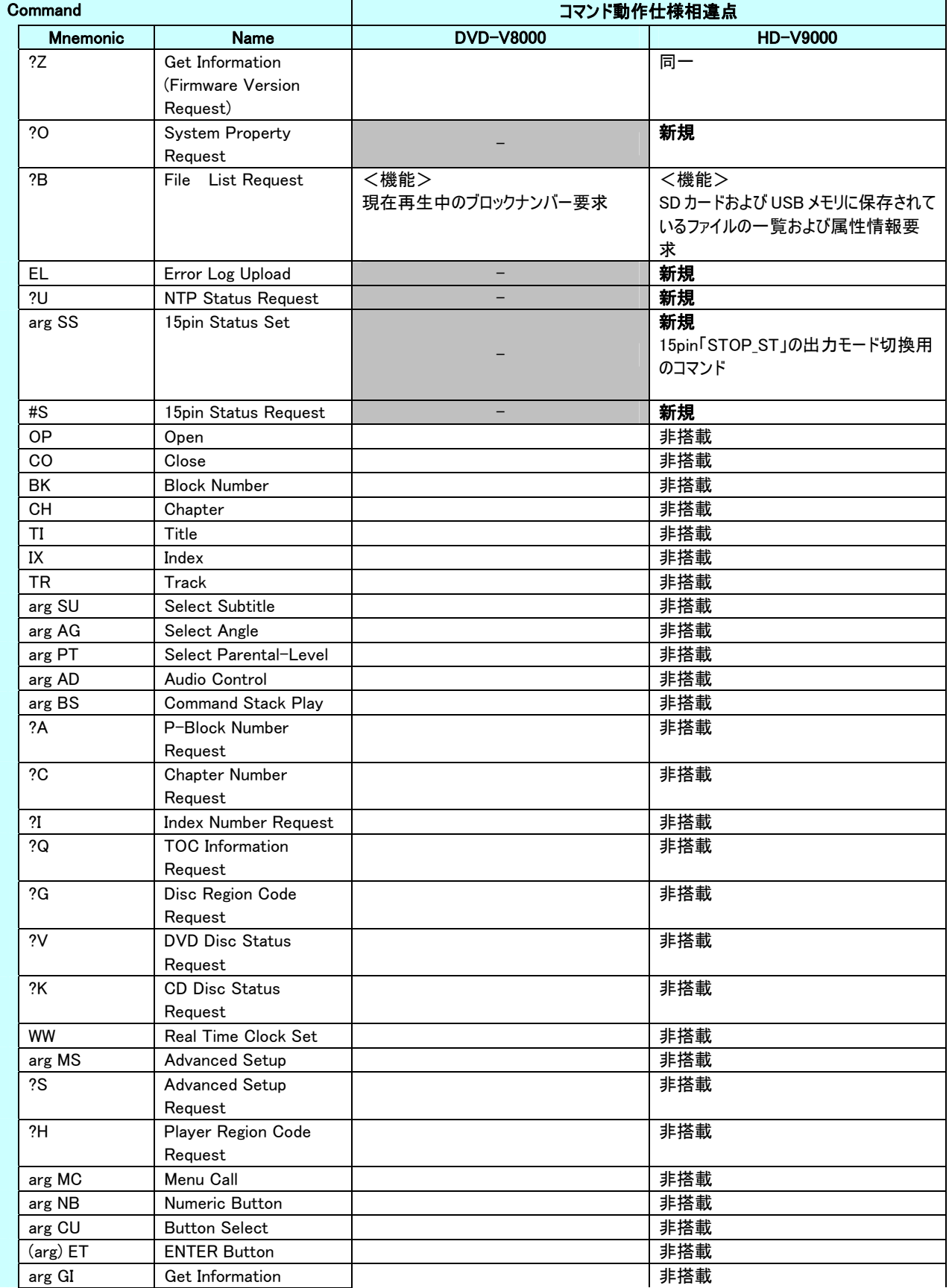

<span id="page-12-0"></span>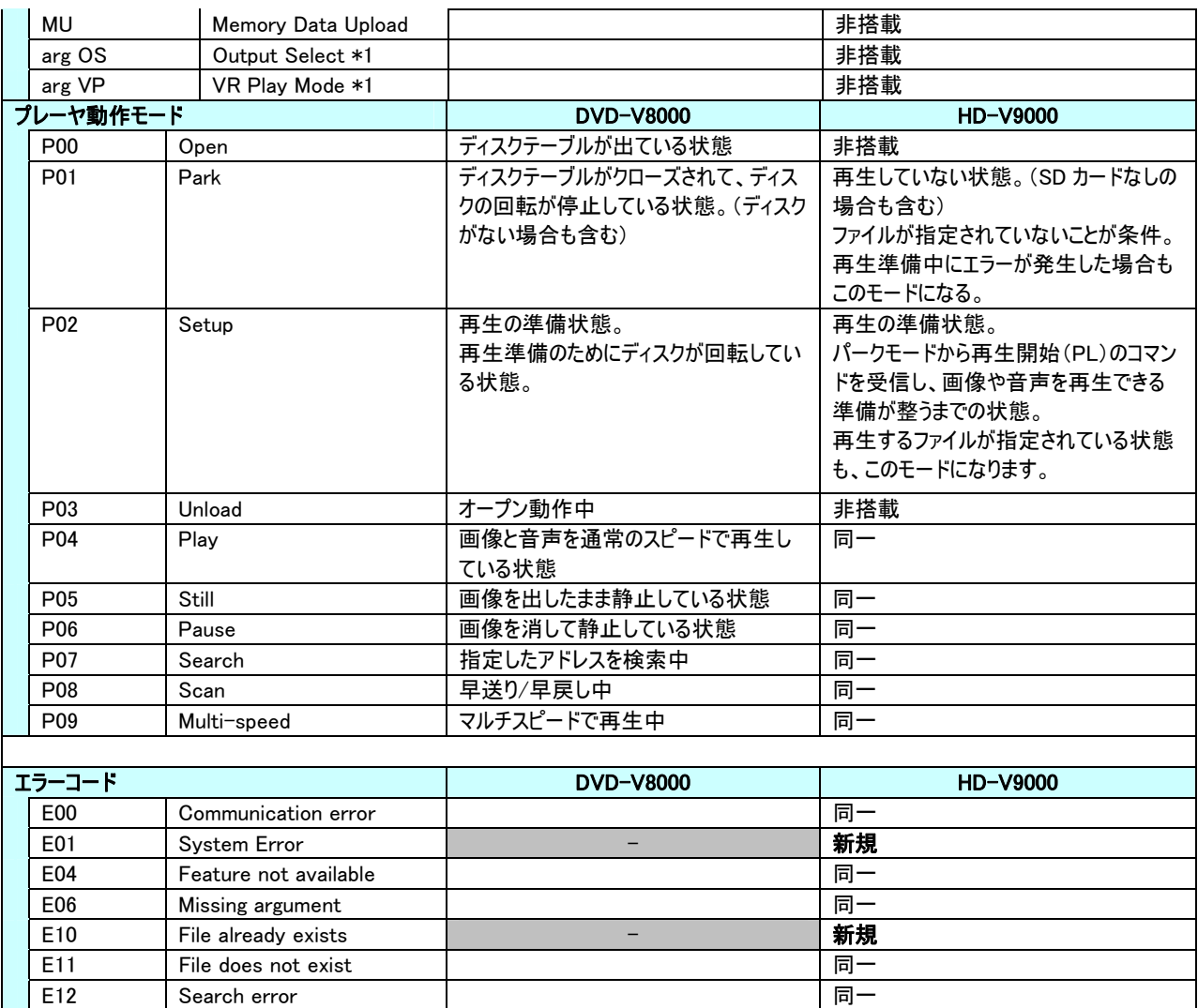

※ 送信したコマンドに対する応答の<CR>(R<CR>など)を受信してから、次のコマンドを送信してください。

E15 Picture stop | New York | 非搭載 E16 Interrupt by other device | New York | 同一 E99 Panic 同一

# 5.2. "PL"コマンド発行時の応答"R"のタイミング 詳細説明

#### <DVD-V8000 の"R"応答>

再生準備が完了したら R を返信します。 ex)P01⇒PL 受信⇒再生準備完⇒再生開始(P04)⇒R 送信

### <HD-V9000 の"R"応答> ファームウェア Ver2.00 以降

ステータスを P02 にして直ちに R を返信します。 ex)P01⇒PL 受信(P02)⇒R 送信⇒再生準備(P02)⇒再生開始(P04) ※HD-V9000 の再生準備時間はコンテンツのフォーマットやビットレート等、また MAP ファイルの 有無によって変わります。 ※DVD-V8000 と違い、PL 受信後の再生ステータスは P02⇒P04 と遷移します。

<span id="page-13-0"></span>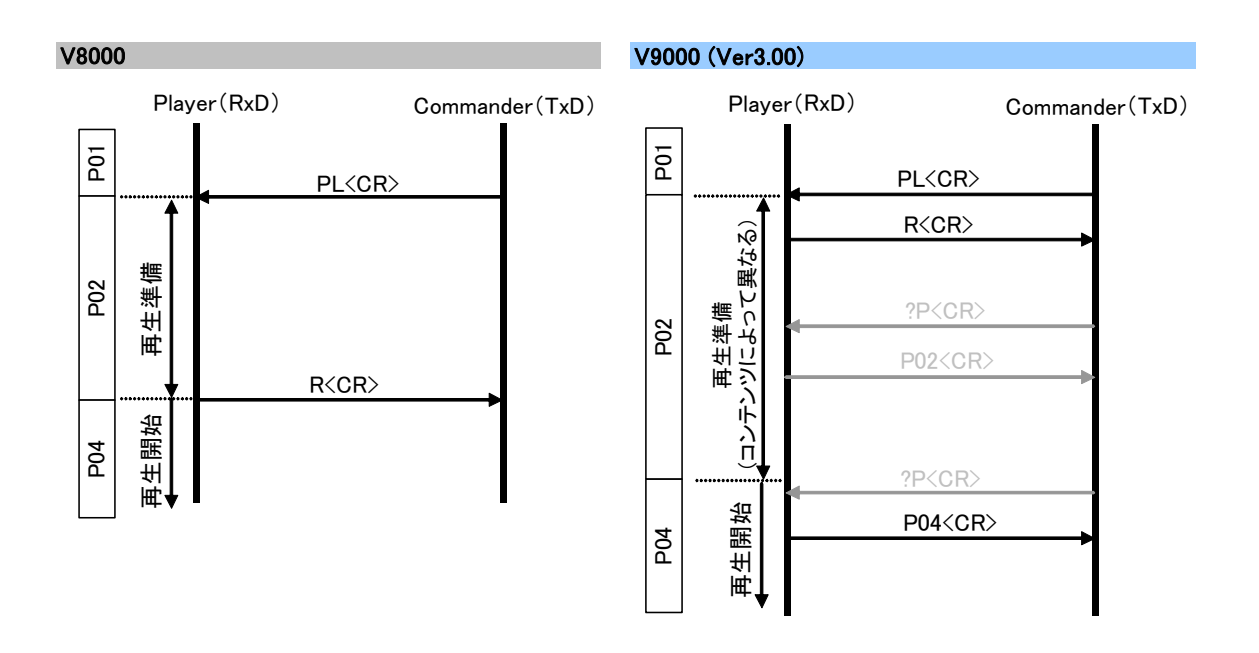

### 5.3. ?F ?P RJ コマンドの応答時間について

HD-V9000 は DVD-V8000 に対して?F、?P RJ の応答に時間がかかります。

# そのため、DVD-V8000 と同等なインターバルでコマンドを送信すると、内部処理の負荷により プレーヤの動作レスポンスが著しく低下することがあります。

そのためこれらのステータスコマンドを使用する際は、V9000 からの応答ステータスを待ってから次のコマンドを発 行するようにプログラムを作成してください。

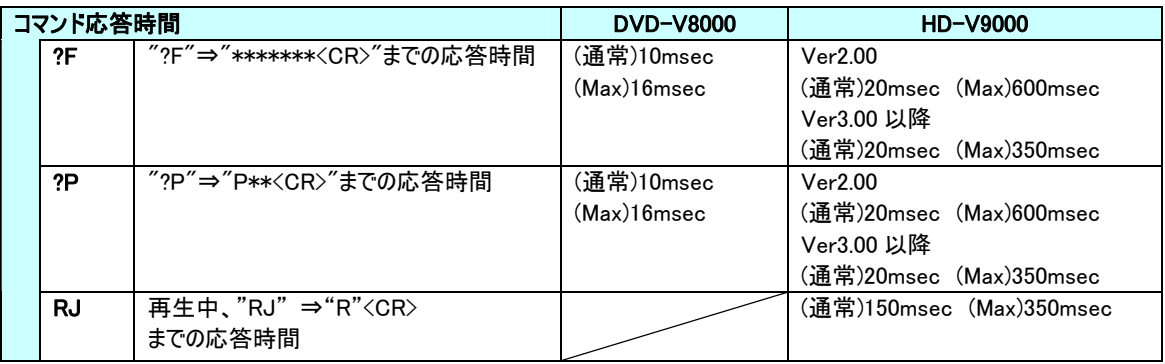

なお、応答の文字列は 1byte ずつ返送していきますが、送信間隔がばらつく場合があります。 上記表は最後の<CR>を受信するまでの時間を表しています。これを参考にプログラムの作成をしてくださ い。

# <span id="page-14-0"></span>5.4. 15pin D-sub コネクター 15 番ピン STOP\_ST ステータスセット詳細

232C コマンドの"?P" Player Active Mode Request や"?F"コマンド Frame Number Request を使って 映像の再生停止を検知し制御する方法の代わりに 15pin D-sub コネクター 15 番ピンの出力 STOP\_ST (タリー信号)を使って検知する方法があります。

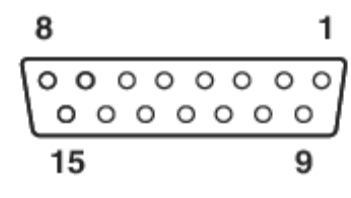

この方法を使うと?P や?F に比べて再生モードの 遷移(例: 再生状態→スチル状態)をより速く検知することができます。

STOP ST には 再生状態を検知する PLAY ステータス検出モードと停止状態を 検知する STOP ステータス検出モードの2種類があり、RS-232C コマンドで設定を切り替える ことができます。 工場出荷時は PLAY ステータスに設定されています。

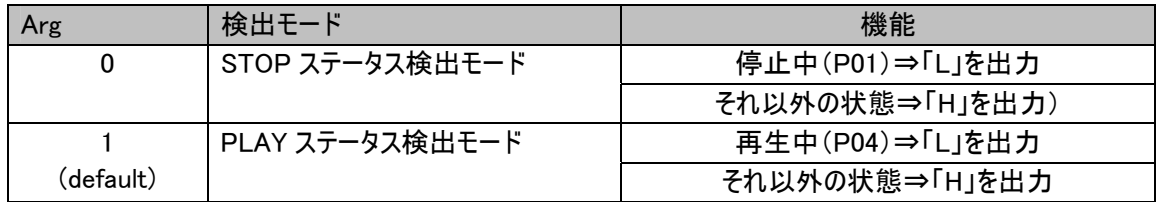

 工場出荷時は PLAY ステータスに設定されています。 また設定値は電源を OFF されても記憶します。

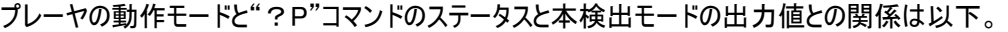

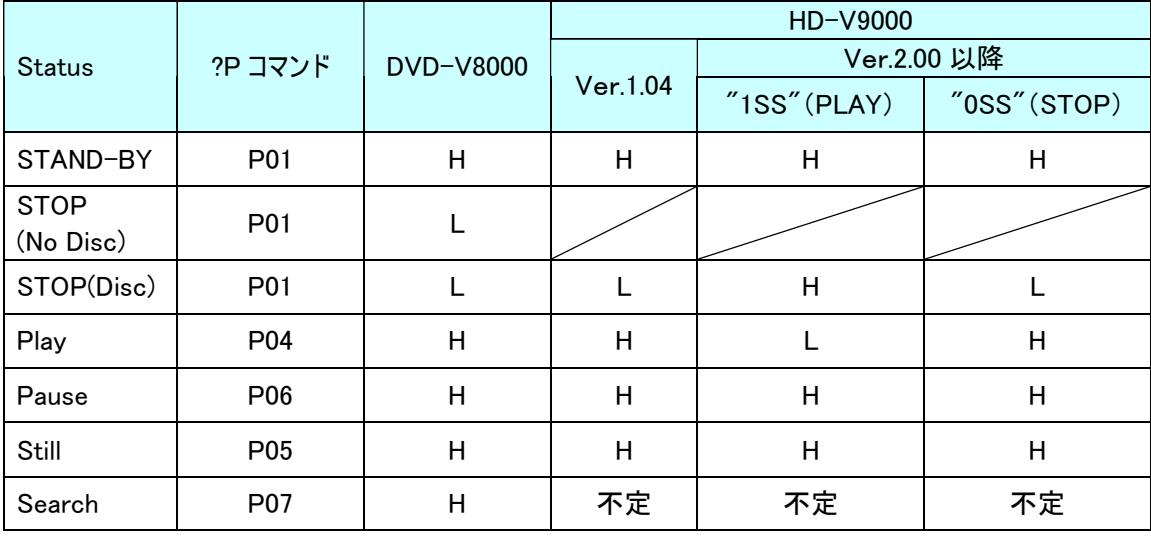

#### 【注記】

※本機能は V9000 ファームウェア Ver2.00 から対応しています。 Ver2.00 以前は STOP ステータス検出モードのみの対応となります。

### ※本端子はオープンコレクタ出力です。最大 12V(50mA)までの外付けプルアップ抵抗が 使用できます。

# <span id="page-15-0"></span>5.5. D-SUB15pin/9pin の DTR(4pin)出力仕様について

HD-V9000 ではスタンバイ状態にて RS-232C シリアルコマンドを受信できるようになりました。 スタンバイ状態のときの出力仕様が DVD-V8000 から変更になっていますのでご注意ください。

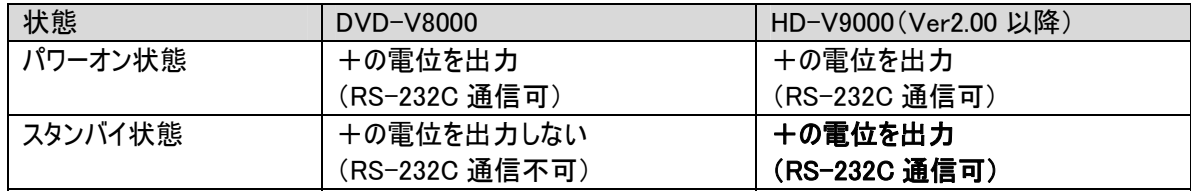

# <span id="page-16-0"></span>6.同期再生時の注意

本章では HD-V9000 を複数台使用し同期再生システムを設計する際に必要な情報、注意事項をまとめて います。 取扱説明書、通信インターフェイスマニュアルと合わせて必ずお読みください。

#### 6.1. 同期再生時の基本注意事項

フレームずれを起こさないために以下の条件をまもってください。

- 以下の周波数を同一に設定する。
	- ・ 再生する映像ファイルのビデオ周波数
	- ・ 入力する外部同期信号周波数
	- ・ HD-V9000 の出力映像スケーラ設定 ※
	- ・ NTSC/PAL 切替 SW

 ※再生映像ファイルと必ず同じ画角に設定してください。 1440x1080i の場合には 1920x1080i を選択してください。

■ モニターは同一機種を使用する。

 TV モニター、プロジェクター等は映像信号を入力してから表示するまでのタイミングが 機種により異なります。 従って同一機種のモニタをご使用ください。

■ 制御ライン

 同期スタートは RS232C を使って制御してください。 Extend Terminal や Network では同期再生制御はできません。

#### ■ マルチプレクサ(MPLX)

 RS-232C の同報コマンドを送信できるマルチプレクサをご使用ください。 フレームずれをゼロにおさえる必要がある場合は同期信号に同期して一定の タイミングでコマンドを送信することができるマルチプレクサをご使用ください。

#### ■ 不定エリアを避けて PL コマンドを送信(CR を送信)する

 同期再生時にサーチ完了後に PL コマンドを同時に発行する際、再生映像のフレームが 揃わない(1フレームずれる)タイミングがあります。(不定エリアと呼びます) これを避けるために PL コマンドは以下の不定エリアを避けて発行してください。

### 1080i, 480i, 576i の際の不定エリア: 2ndField の期間 720P の際の不定エリア:フレーム開始点から 5msc 間以降"

注:DVD-V8000 の不定エリアはセカンドフィールド開始点から 7msec 間です。 従って、V8000 と同じタイミングでコマンド発行を行うとフレームズレが起きる場合が あります。

- その他
	- ・ V9000 とモニターの間にビデオスイチャー等、他の機器がはいる場合は ここでフレームずれを起こさないように機器の選択やシステム設計を行って下さい。
	- ・ HD-V9000 の Video Out 端子は、NTSC または PAL の固定出力になります。 外部同期機能は使えません。

# <span id="page-17-0"></span>6.2. 同期再生システム基本構成例

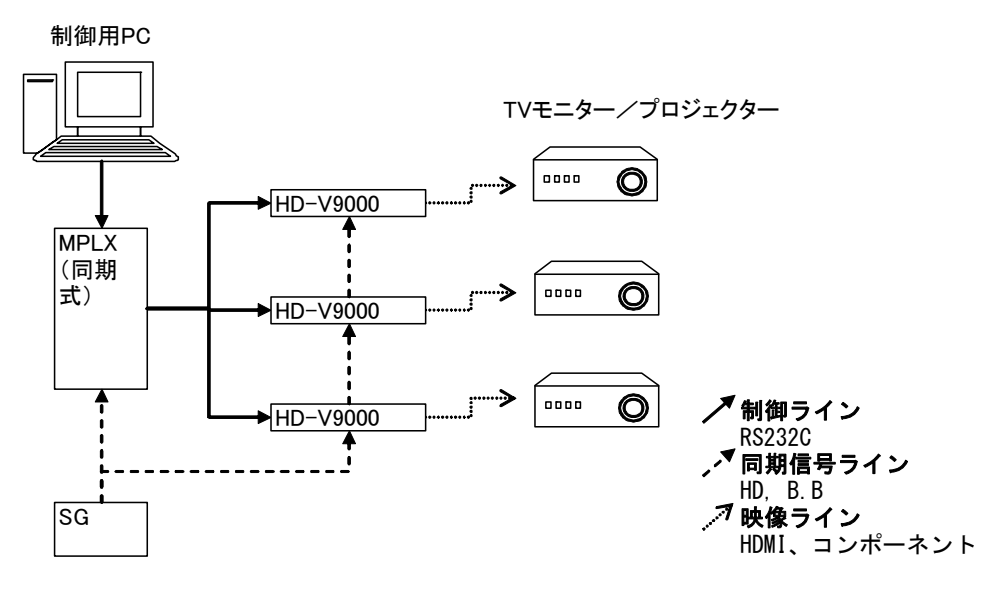

#### 【機材選定条件】

#### ■マルチプレクサ(MPLX)

 同報コマンドを送信できるマルチプレクサをご使用ください。 フレームずれをゼロにおさえる必要がある場合は同期信号に同期して一定のタイミングで コマンドを送信することができるマルチプレクサをご使用ください。

#### ■TV モニター/プロジェクター

フレームずれを起こさないように同一機種の TV モニターやプロジェクターをご使用ください。

#### ■シグナルジェネレータ(SG)

### HD-V9000 は、HD3 値同期信号以外に 2 値の B.B 信号も使用できます。

以下に再生映像フォーマットと対応する同期信号の一覧を示します。

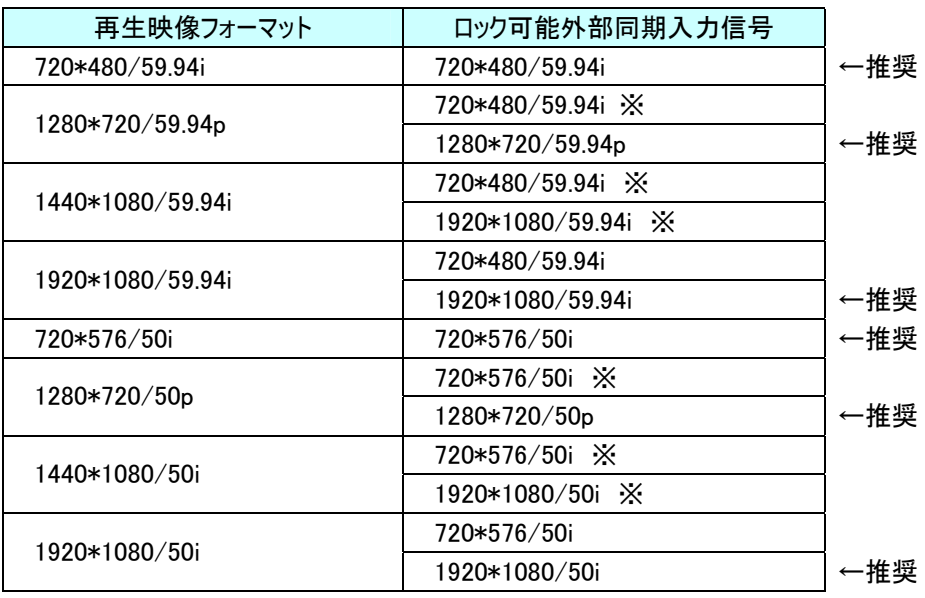

※はプレーヤー本体ファームウェア Ver2.00 より対応

# <span id="page-18-0"></span>6.3. 外部同期信号入力仕様

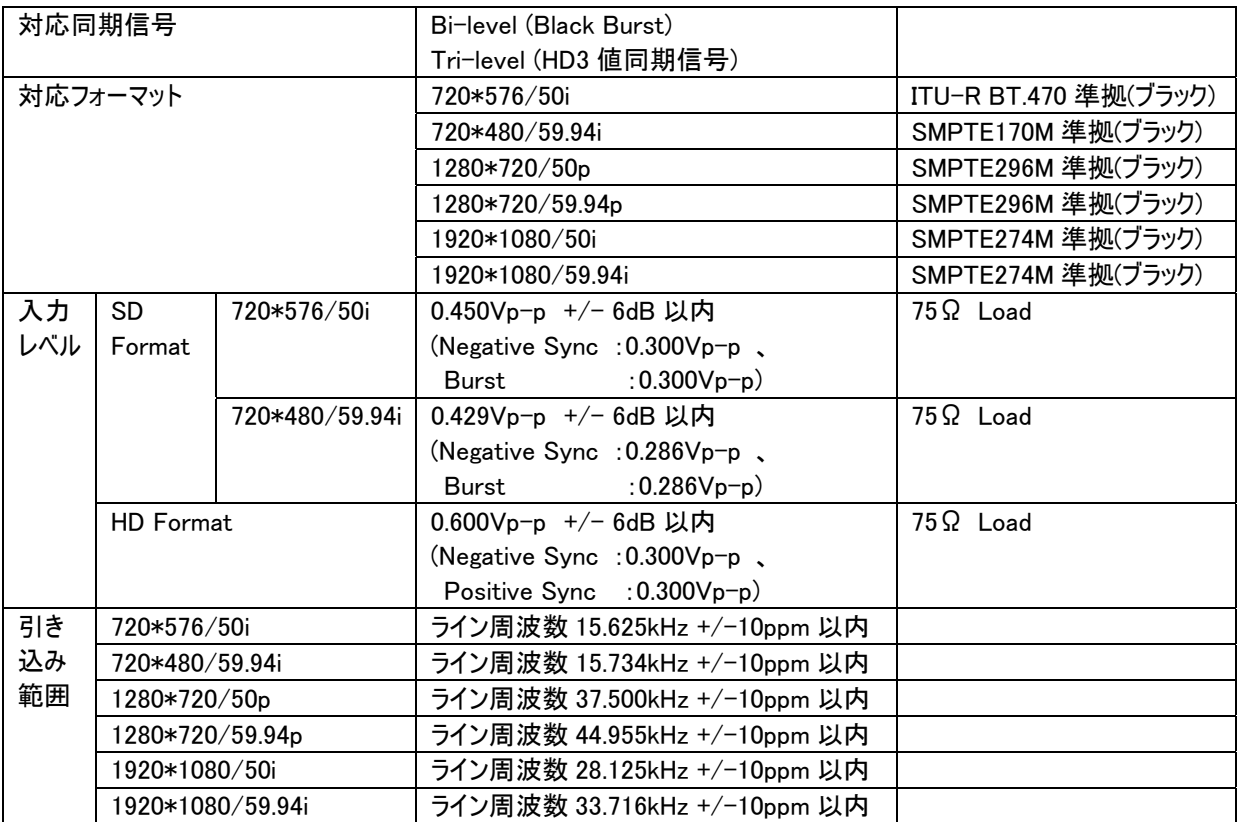

【注記】

・システムの安定動作の為、外部同期信号を入力する前に必ず製品の 75 オーム終端 SW を ON にしてくださ い。(過大信号入力の防止)

・誤動作防止の為、外部同期信号発生機器の電源ON後、HD-V9000 の電源を入れるようにしてください。 ・HD-V9000 の設定変更を行いましたら、HD-V9000 の再起動を行ってください。

### ■ 動作確認済シンクジェネレーター

注:弊社環境で動作確認を行ったシンクジェネレーターの情報です。

すべての使用条件・環境での動作を保証するものではありません。

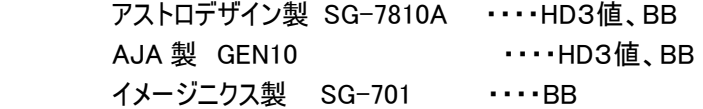

# <span id="page-19-0"></span>6.4. 同期再生時のコマンド及び注意事項

以下に実際に同期再生を行う際のコマンド使用方法を記載します。

- 1. "FI"コマンドでファイル選択モードにする R<CR>応答確認後、再生するファイル名を送信 SD カード Video フォルダ内に映像ファイルがひとつしかない場合は不要 同一ファイルをリピートする場合は2回目以降は設定不要
- 2. "SE"コマンドで再生開始位置にサーチ
- 3. "SM" 再生停止位置(ストップマーカー)を設定 1~3を各プレーヤに対して行う
- 4. 各プレーヤの準備が完了したら PL コマンドを一斉に送信(同報送信) その際、PL を先に送信しておき、<CR>を同報送信するようにしてください。
- 5. 設定したストップマーカー位置まで再生して STILL 状態

【注意】

- ・ 直前に送信したコマンド応答の受信を確認してからコマンドを送信してください。
- ・ RJ コマンド後に FI コマンドを送る際は、RJ コマンドの応答"R<CR>"が返ってきてから FI コマンドを発行してください。
- ・ "PL"コマンドの同報送信が可能なコントローラまたはマルチプレクサをご使用ください。 ※上記コマンド例はマルチプレクサに対する制御コマンドは記述していません。
- ・ 完全同期(フレームずれ無し)を行う場合は"PL"コマンドを不定エリアで発行しないように 機器の選択またはシステム設計を行ってください。 不定エリアで"PL"コマンドを発行すると、同報送信を行っていてもフレームずれが 起きる場合があります。
- ・ アドレス付き PL コマンドは同期再生には使用できません。
- ・ ストップマーカーを設定する際は、PL コマンドの前に単独で SM コマンドを発行して ください。
- ・ 再生中にアドレス付き PL コマンドは送信しないでください。(同期再生以外の場合も) コマンドを送ると映像が一瞬 STILL 状態になります。
- ・ 同期スタートを精密に行うためには、GUI や OSD の表示及び LAN での通信を行わないでくださ い。

# 6.5. 同期再生時のコマンドタイミング

同期再生時のコマンド発行タイミング、応答時間を V8000 と比較します。

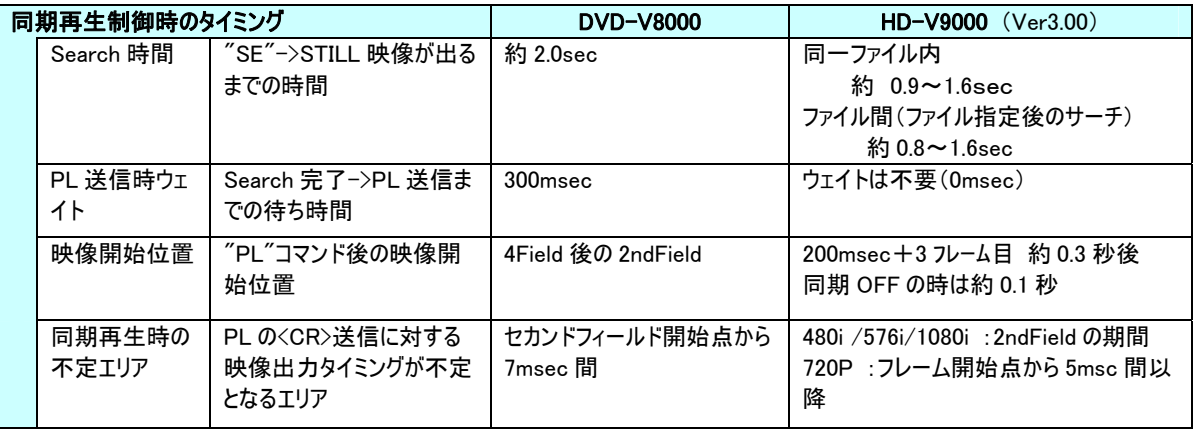

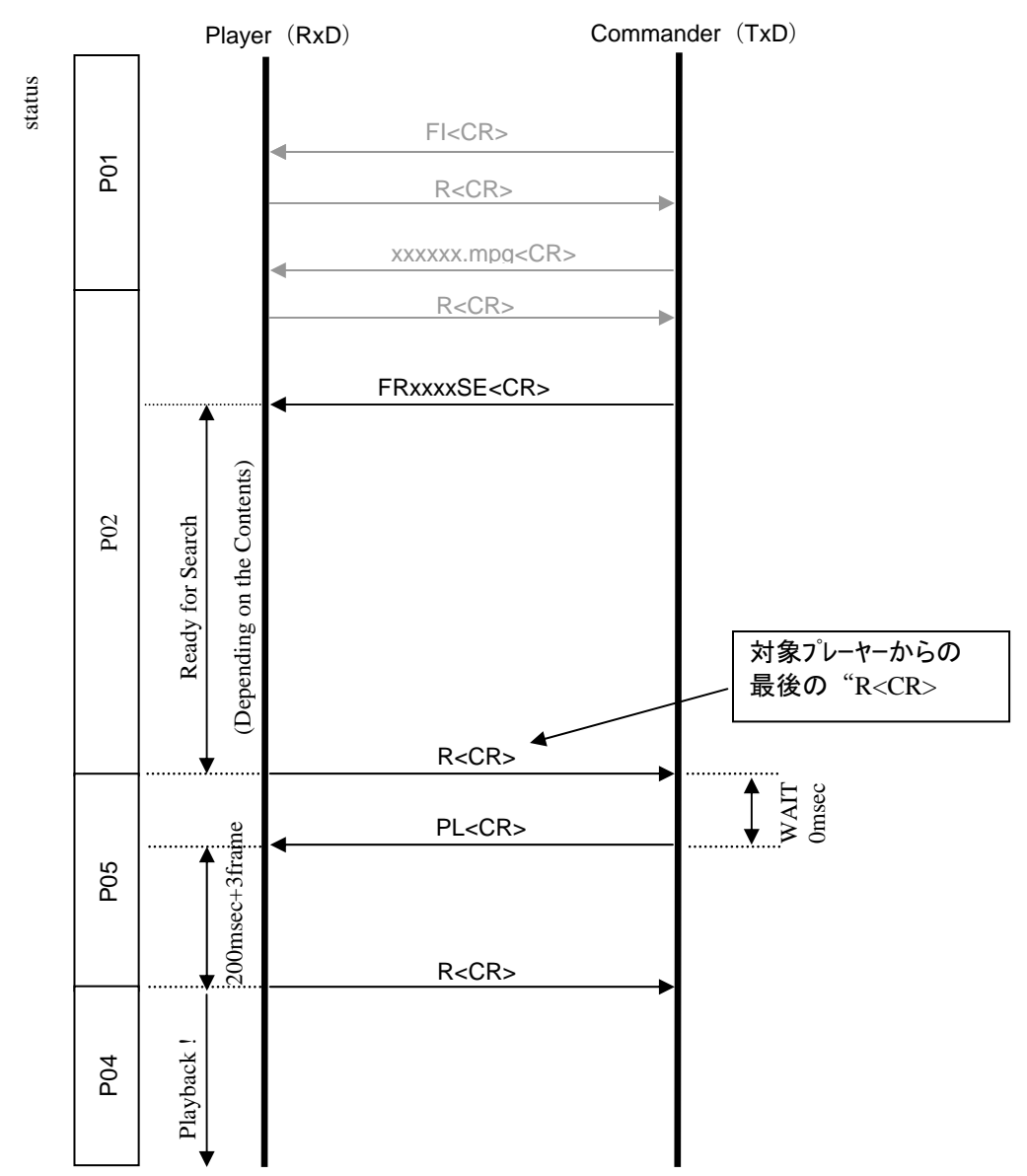

#### 同期再生スタート時のタイミングチャート(Ver3.00 以降)

外部同期設定 ON/OFF によるコマンド応答時間の違いを以下にまとめます。

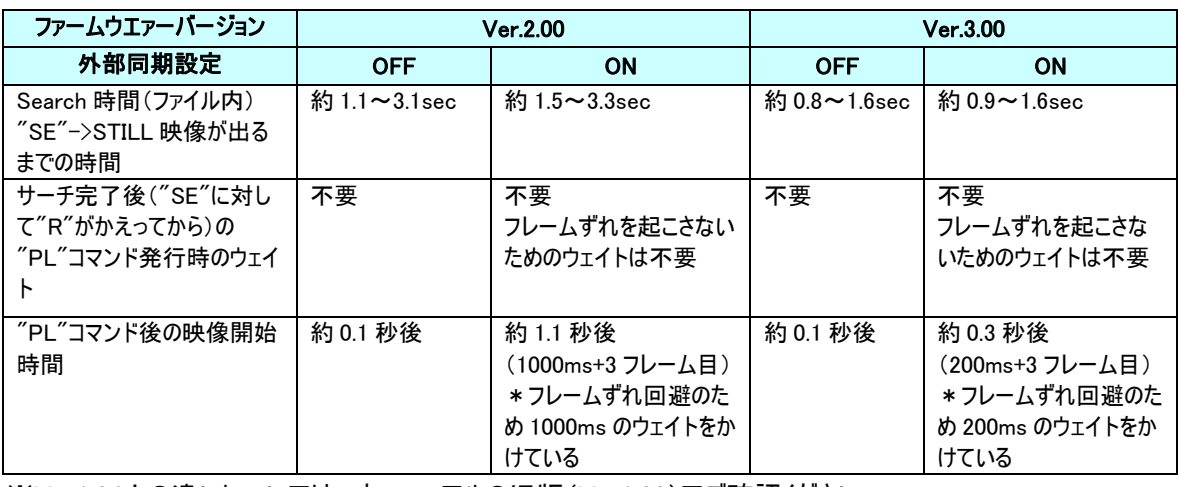

※Ver1.04 との違いについては、本マニュアルの旧版(Ver1.00)でご確認ください。

# <span id="page-21-0"></span>6.6. 不定エリアについて

同期再生時にサーチ完了後に PL コマンドを同時に発行する際、コマンド(CR 送信)のタイミングにより再 生映像のフレームが揃わない(1フレームずれる)場合があります。(不定エリアと呼びます) これを避けるために PL コマンドは以下の不定エリアを避けて発行してください。

【480i/576i/1080i の場合の不定エリア】

PL コマンドを受けてから 200msec+3フレーム目で映像がスタートします。

不定エリアは 2ndField の期間とします。この不定エリア内で PL コマンド終端の<CR>を受信した場 合、映像スタートが不定になります。

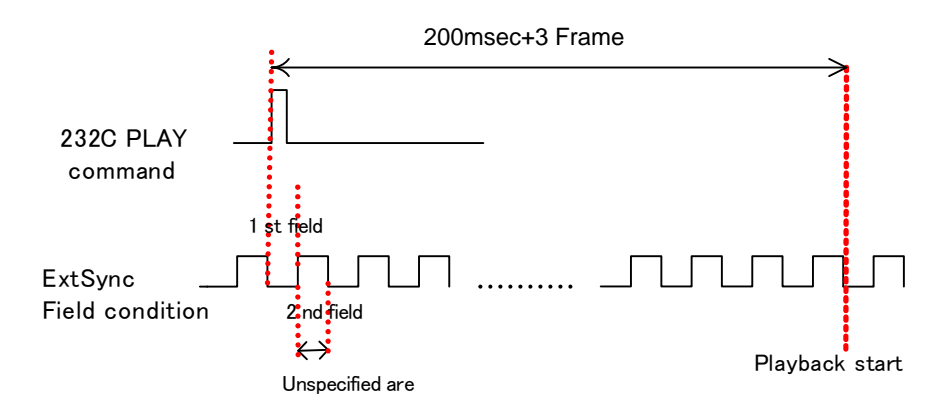

【1280\*720p@50/59.94 の場合】

PL コマンドを受けてから 200msec+3フレーム目で映像がスタートします。

下図のように、フレーム開始から 5msec の期間が確定エリアであり、それ以降 11.6msec の期間は不 定エリアとなります。この不定エリア内で PL コマンド終端の<CR>を受信した場合、映像スタートが 不定になります。

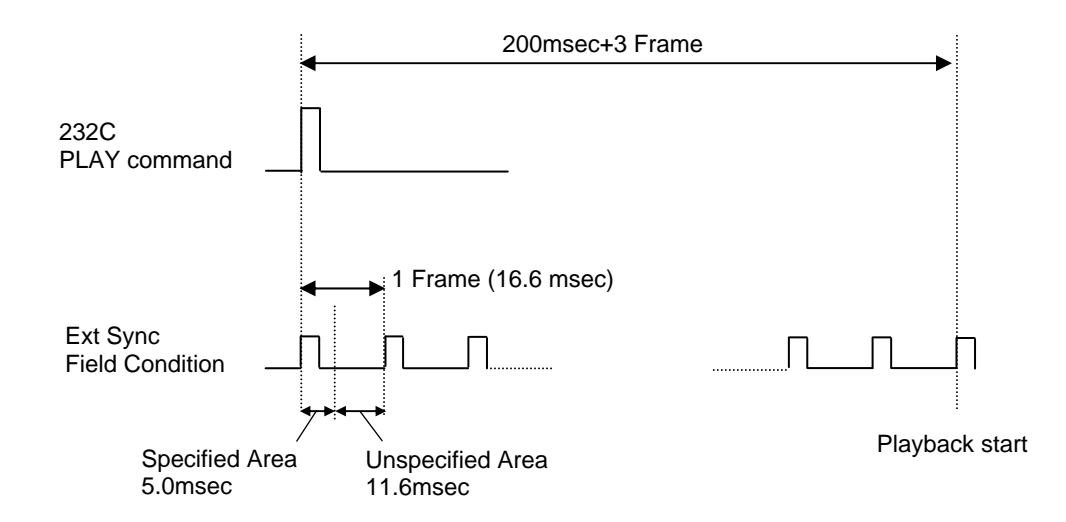

# <span id="page-22-0"></span>7.コンテンツ作成時の注意

HD-V9000 で使用するコンテンツ(映像ファイル)を作成する際は、以下のポイントに注意し、 また実機での動作確認を必ず行ってください。 詳しくは『HD-V9000 用コンテンツ制作マニュアル』をご覧下さい。

# 7.1. 映像ファイル作成時の基本注意事項

- HD-V9000 で対応しているフォーマットでエンコードを行うこと。 以下の条件は HD-V9000 で採用しているデコーダーの仕様として必須フォーマットとなります。 したがって下記条件から外れるフォーマットでは正常な再生ができません。
	- 1. 対応する動画ファイルのコンテナは MPEG2-TS(Transport Stream)のみとなります。
	- 2. 対応するビデオフォーマット、オーディオフォーマットは 7.2 項を参照してください。
	- 3. 音声ストリームは必ず付けること。 音声が無い場合は無音で付けてください。
	- 4. インターレース映像のフィールドオーダーは TFF(トップフィールドファースト)。
	- 5. GOP の先頭に MPEG では SH(Sequence Header) H.264 では SPS(Sequence Parameter Set)を必ず付けてください。
	- 6. I (IDR), P ピクチャの周期は 3 です。 (例: I B B P B B P B B P ・・・・・・ )
	- 7. 音声のサンプリング周波数は、48KHz です。
	- 8. 低レートの映像 (10Mbps以下)に、LPCM 音声は選択しないでください。まれに再生中の音声 に問題が出ることがあります。
- HD-V9000 の動作確認済エンコーダー及びパラメータでエンコードを行うこと。
- Time Map Table を使用する。 HD-V9000 で映像ファイルのサーチ動作を行うには Time Map Table データファイル(以降 Map ファイル)が 必要です。 また Map ファイル無しでは再生開始レスポンスも遅くなります。 従って Map ファイルを必ず作成し、映像ファイルとセットで SD カードに入れてください。 Map ファイルは HD PILOT を使って簡単に作成できます。

また HD PILOT Ver2.00 以降では Map ファイル作成時に映像ファイルが HD-V9000 対応フォーマットで 作成されているかチェックする機能が追加されています。

# <span id="page-23-0"></span>7.2. 対応フォーマット

HD-V9000 で再生可能な映像ファイルのビデオ、オーディオフォーマットは以下となります。

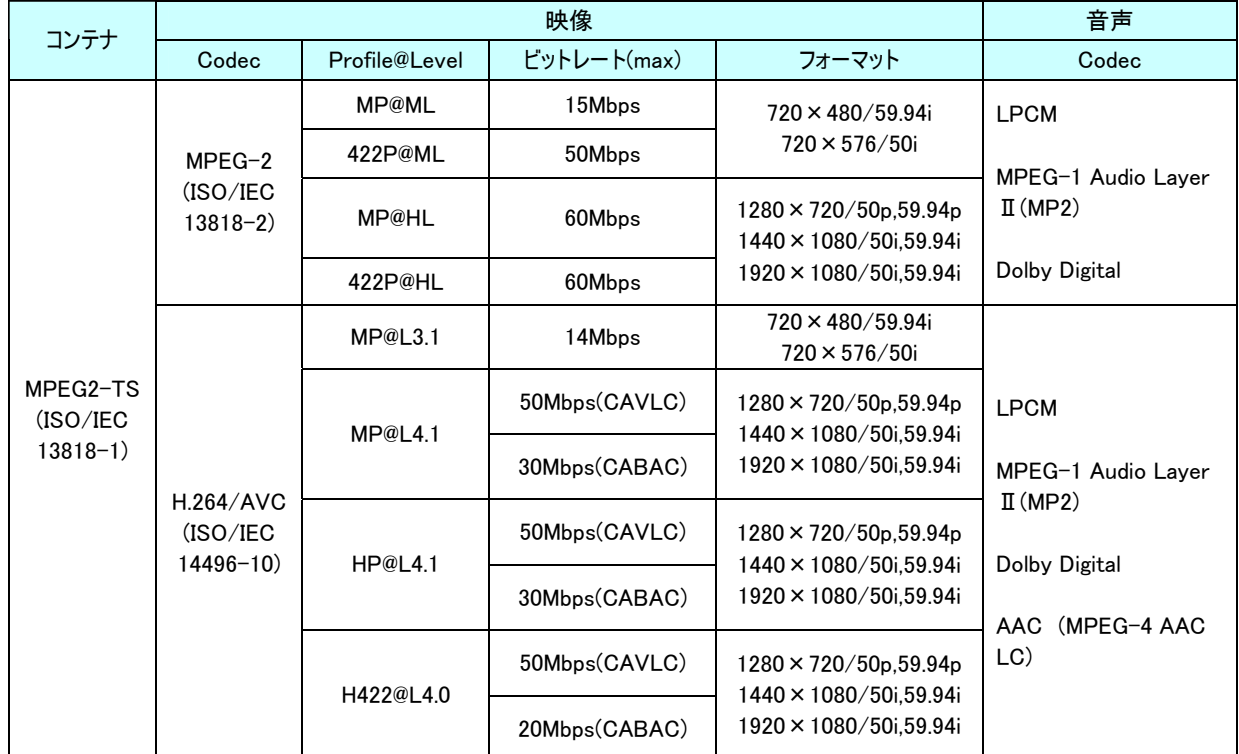

#### 【 対応ビデオフォーマット】

【対応オーディオファーマット】

| Codec                             | チャンネル数 | サンプリング<br>周波数 | 暈子化ビット数<br>/ビットレート(max) | 備考                                                      |
|-----------------------------------|--------|---------------|-------------------------|---------------------------------------------------------|
| <b>LPCM</b>                       | 2CH    | 48kHz         | 16bit                   | SMPTE 302M-2002 準拠                                      |
| MPEG-1 Audio<br>Layer $\mathbb I$ | 2CH    | 48kHz         | 384kbps                 | ISO/IEC 11172-3                                         |
| Dolby Digital                     | 2CH    | 48kHz         | 448kbps                 | Dolby Digital Decoder<br>Implementation kit Version 3.0 |
| AAC(MPEG-4<br>AAC LC)             | 2CH    | 48kHz         | 288kbps                 | ISO/IEC 14496-3                                         |

※ビデオフォーマット 1440x1080 ファイルは映像出力時に 1920x1080 に変換されます。 ※音声ストリームは必ず付加してください。 音声が無い場合は無音で付加してください。

※本機はドルビーラボラトリーズからの実施権に基づき製造されています。

Dolby、ドルビー及びダブル D 記号はドルビーラボラトリーズの商標です。

※ファイルの拡張子は、「.m2t」、「.mpg」を使うことをお勧めします。

※ASCII 形式のファイル名のみ認識できます。

※ビットレートの高い動画ファイルを再生中に、Image Overlay や Text Crawl 表示、メニュー操作、ネットワーク接続 などの操作をすると映像や音声が止まったり、乱れることがあります。

※オーディオフォーマットが LPCM の場合、映像のビットレートに関わらず、Image Overlay や Text Crawl 表示をする と音声ノイズが出ることがあります。従って Image Overlay や Text Crawl を使用する場合は LPCM 以外のオーデ ィオフォーマットをおすすめします。

# <span id="page-24-0"></span>7.3. 動作確認済エンコーダー、設定パラメーター

弊社にて下表の分類で動作確認を行ったエンコーダー及び各種設定値の情報を 『HD-V9000 コンテンツ制作マニュアル』に記載しています。 エンコード作業またはエンコード依頼時にご確認ください。

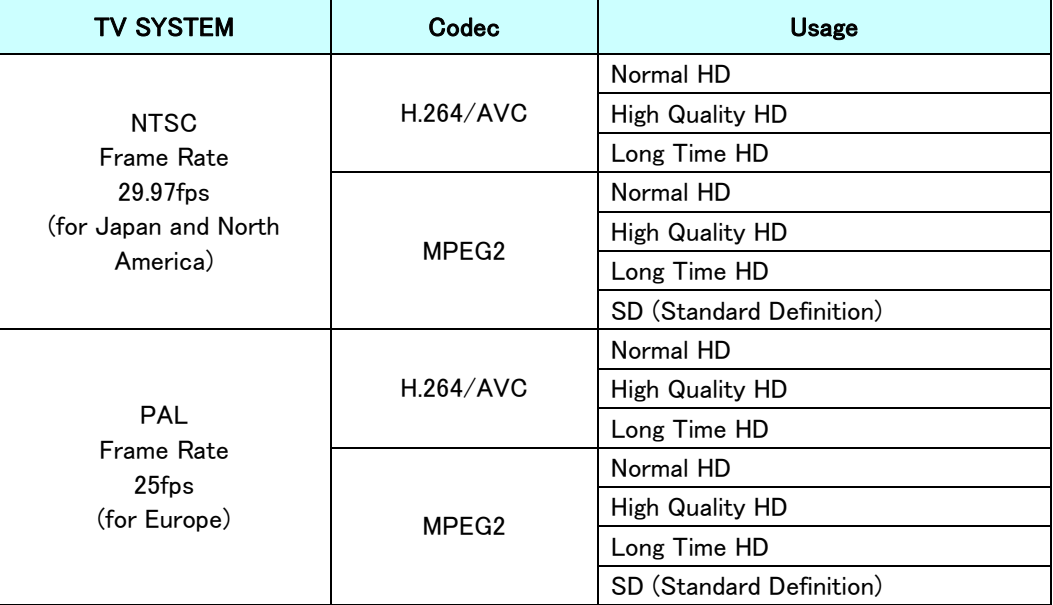

# 7.4. 4GB 以上のファイル分割について

SDHC カードの標準フォーマット(FAT32)では4GB 以上のファイルを扱うことができません。 そのため4GB 以上の動画ファイルは分割する必要があります。

サポートソフトウェア HD PILOT を使えば Map ファイル作成時に4GB 以上のファイル分割を自動で行うことが できます。 また分割したファイルは HD PILOT 上、HD-V9000 上では一つのファイルとして扱い、映像再生も シームレスに行います。

詳しくは HD PILOT 取扱説明書、または HD PILOT HELP 画面をご覧下さい。

HD PILOT で 4GB 以上のファイルを分割する

#### 場合は右の設定画面で

『When the file division is possible, it divides.』 のチェックボックスにチェクを入れてください。

注:このチェックボックスを ON にすると4GB 未満 のファイルであっても、作業エリアに対象ファイルと同じ容 量+1MB の空き容量が必要となります。

ファイル分割を行うとオリジナル動画ファイルの他に分割さ れた動画ファイル(XXXX.prt\*\*)と Map ファイル (XXXX.map)、分割ファイル管理のためのリストファイル (XXXX.lst)が作成されます。 これらのファイルを SD カー ドへコピーして下さい。

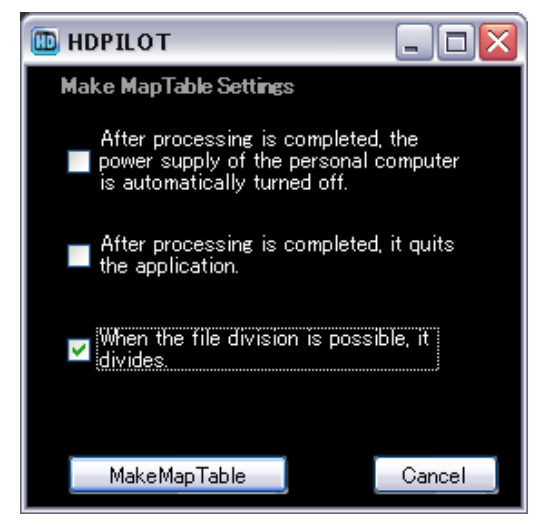

詳しくは『コンテンツ制作マニュアル』 や HD PILOT の HELP 画面にて確認してください。

# <span id="page-25-0"></span>8.推奨SDカードについて

HD-V9000 にて安定して映像を再生させるため、また高ビットレートの 映像ファイルを再生させるために、以下の SD カードを使用されることを お勧めいたします。

【カードの種類】 SDHC 4GB / 8GB / 16GB / 32GB CLASS 6 または CLASS10

【カードメーカー】 Panasonic , TOSHIBA , SanDisk

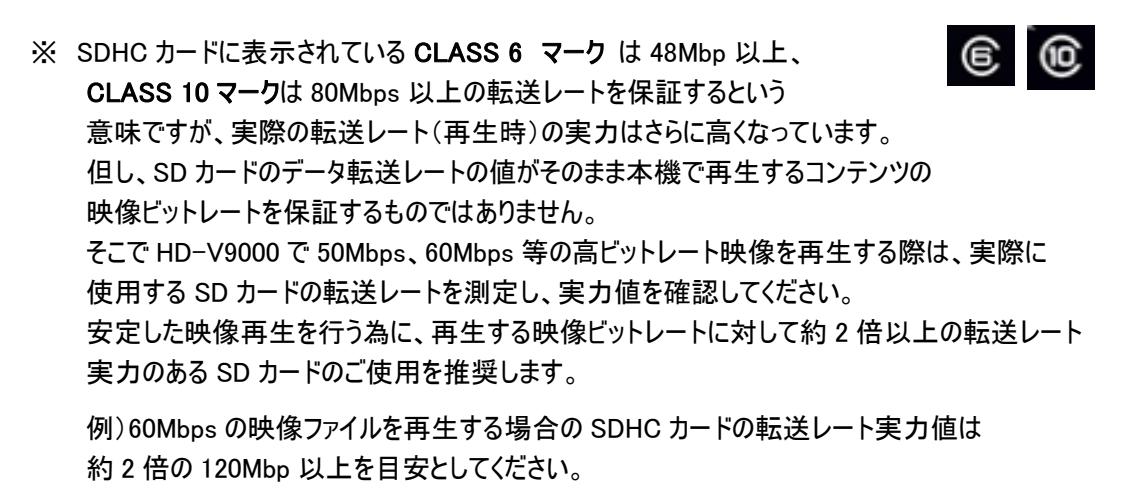

- ※ プレーヤ本体及び支援ソフト『HD PILOT』でSDカードの転送スピードを測定できます。 取扱説明書または HD PILOT のマニュアルを参照してください。
- ※ SD/SDHC カードを使用するときは、HD PILOT で初期化してから使用してください。 初期化作業を行うと、自動で「Video」 「Picture」「Text」「System」フォルダが作成されます。
- ※ SD カードをカードリーダー経由で PC に接続し、カード内のデータを消去してから 新しいデータを書き込む際、エラーとなった場合は、HD PILOT またはカードメーカーが 提供しているアプリケーションソフトを使って初期化またフォーマット作業を行ってください。
- ※ SD カードに HDD 等からデータをコピーする際は、データが確実にコピーされたことを 確認するためにデータサイズの比較等を行って下さい。

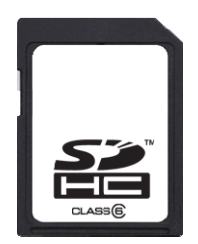

# <span id="page-26-0"></span>9.MAP ファイル(TIME MAP TABLE)作成時の注意

HD-V9000 サポートソフトウェア「HD PILOT」を使って Map ファイル(Time Map Table)を作成する時の諸注意 を記載します。

- ※ 作成した Map ファイルは映像ファイルといっしょに保存・管理してください。
- ※ Map ファイル作成後に映像ファイルの再編集、再エンコード、リネームを行った場合は 必ず Map ファイルを作成し直してください。
- ※ Map ファイル作成時にエラーが発生した場合は、映像ファイルのストリームに異常がある または映像ファイルのフォーマットが HD-V9000 でサポートされていないものである可能性があります。 その 際は映像ファイルの設定値確認やストリームチェックを行って下さい。

# 9.1. MAP 作成実行前のエラー

HD PILOT「Make Time Map Table」メニューで MAP 作成を実行する前に、規定外のファイルを ユーザーに警告し、MAP 作成を実行できないようにしています。 その場合はファイル名が赤字で表示されます。

【エラー条件】

以下条件に当てはまらない場合はエラー(赤字)にする。(ファイル名のみの判断)

- ・ファイル名は 120 文字以下であること
- ・ファイル名は全てアスキー文字(半角英数字と記号:0x20-0x7f)で構成されていること。 (日本語などは NG)
- ・ファイル名には拡張子がつけられていること。
- ・拡張子が".mpeg",".mpg",".m2t",".ts"であること。
- ·ファイル名に次の文字を含まないこと \$, ', `, @, ~(チルダ), [, ]

# 9.2. MAP 作成中のエラー(HD PILOT ver2.00 以降)

HD PILOT で MAP 作成中、以下のエラーが発生した場合はエラーメッセージをメッセージ欄に表示します。 MAP 作成できなかったファイルが1つでもあれば、メッセージ欄の最終行とポップアップ画面にて、"作成に失敗 したファイルがあります。"と表示します。

(メッセージ欄のメッセージはログとして記録され、後で見ることが可能です。)

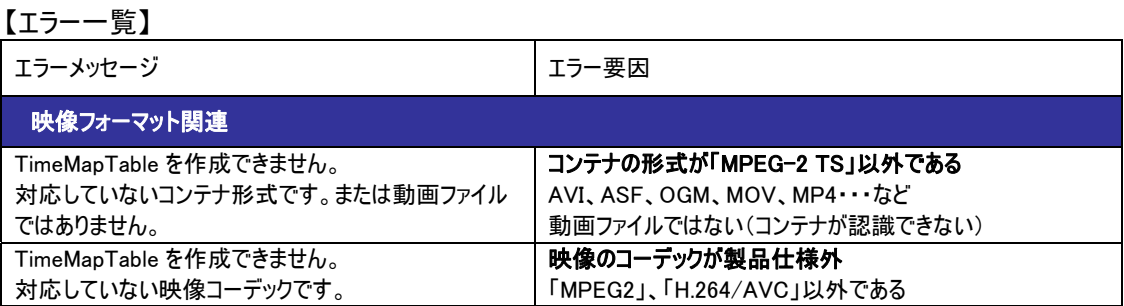

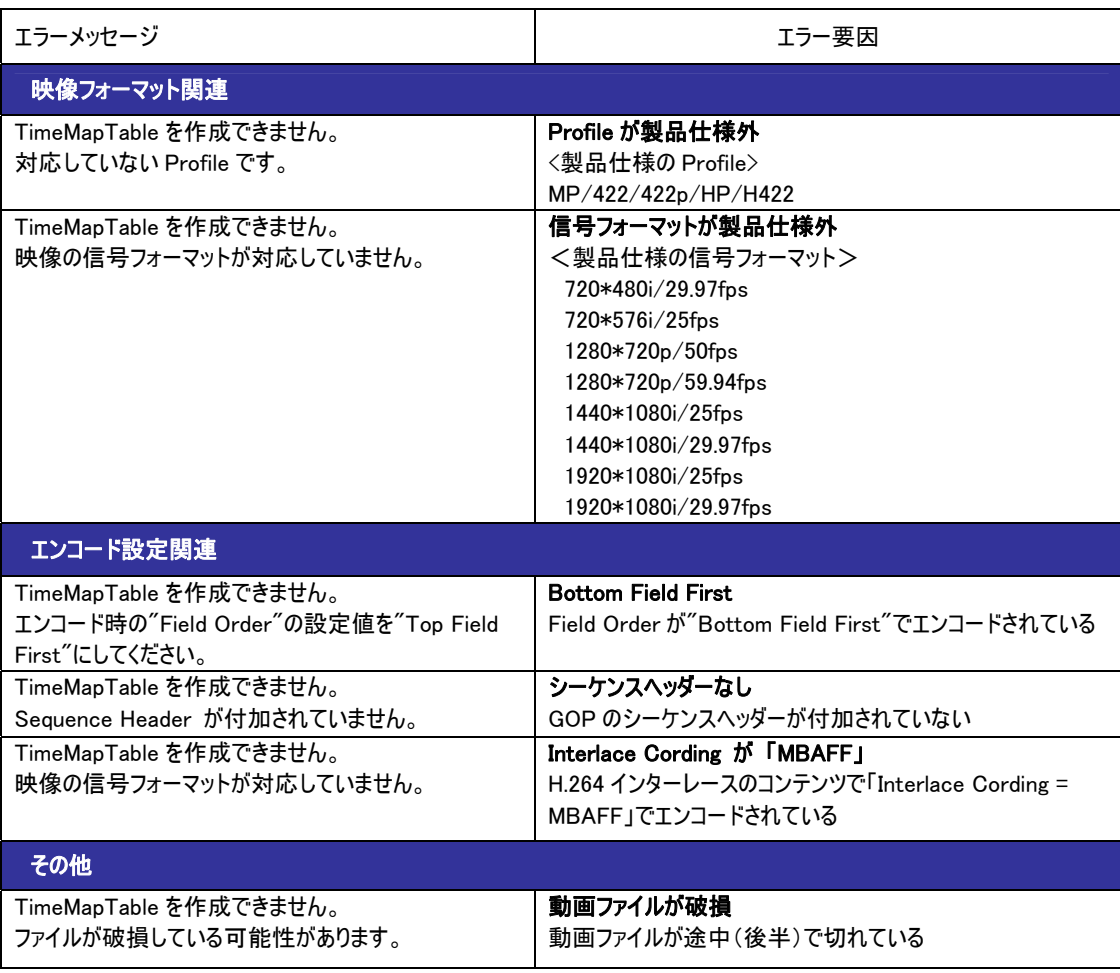

# 【注記】

コンテナが"TTS"の場合やファイルが壊れている場合は、エラーを正しく判断できないため、違うエラーメッセージ が表示されることがあります。

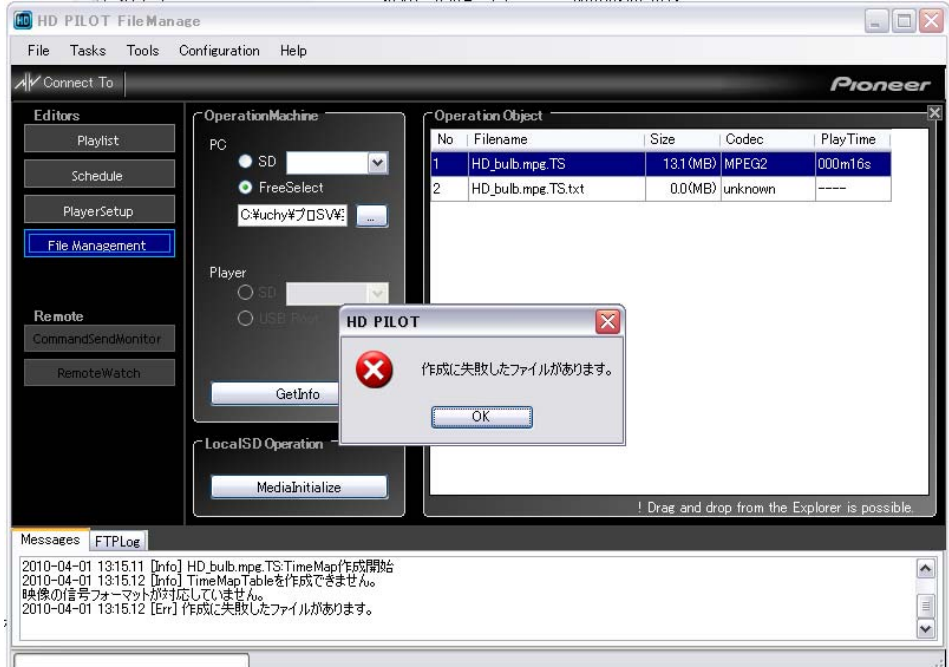

【エラー発生時の表示】

# <span id="page-28-0"></span>10.プレイリスト使用時の注意

# 10.1.End Time と Mark Frame の関係

プレイリストを使用する際の End Time と Mark Frame の関係について、以下に基本動作ルールを説明します。 ここではわかりやすくするため、1 ファイル 1 セグメント(Repeat 無)の場合の例で説明します。

プレイリストでファイルのみを選択した状態(StartTime/EndTime、SearchFrame/MarkFrame が未編集の状態) の場合は以下のように動作します。

例)総フレーム数:1000frame、フレームレート:29.97fpsのコンテンツの場合

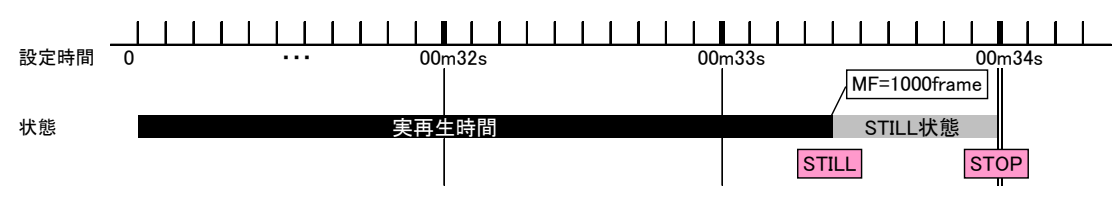

StartTime/EndTime、SearchFrame/MarkFrame の設定の仕方によって、以下の2つに分かれます。

#### Mark Frame が先に到来する設定の場合

Mark Frame で STILL となり、End Time が到来するまで STILL 状態となります。

フレーム単位で制御したい場合はこの設定にします。

STILL 状態をできるだけ短くするため、EndTime を設定する必要があります。

具体的な設定方法は10.2 開始/終了フレームを任意に設定する場合の操作方法」をご覧ください。

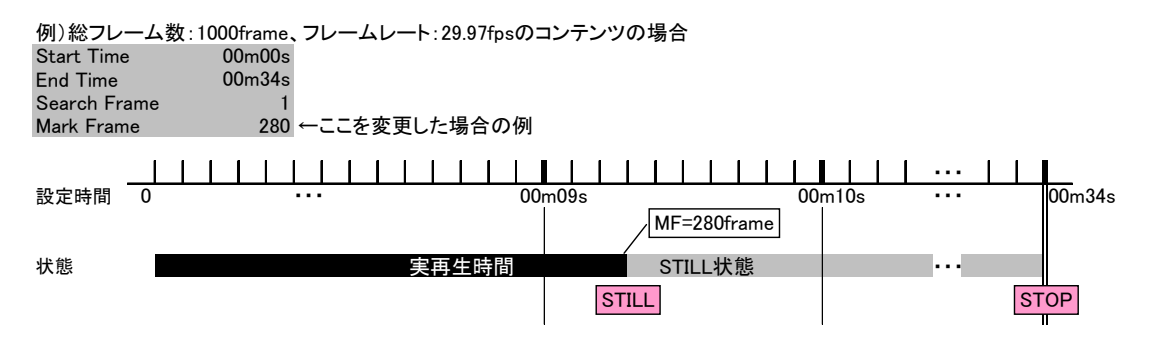

### End Time が先に到来する設定の場合

End Time まで再生し、STOP 状態となります。この場合 Mark Frame は無効となります。 時間(秒)単位で制御したい場合はこの設定にします。

制御したいフレームに精度が要求されるような場合は、この設定ではなく、上記「Mark Frame が先に到来する設 定の場合」の設定方法をご利用ください。

例)総フレーム数:1000frame、フレームレート:29.97fpsのコンテンツの場合 Start Time 00m00s<br>Fnd Time 00m10s ←ここを変更した場合の例 Search Frame 1<br>Mark Frame 1000 Mark Frame ・・・ 設定時間 0 ・・・ 00m09s 00m10s 状態 またま こうしん おおし 実再生時間 STOP MF=1000frame

注)1ファイル複数セグメントで構成されるプレイリストの場合、指定した時間より1秒多く再生されます。(最終セグ メントは除く)

### <span id="page-29-0"></span>10.2. 開始/終了フレームを任意に設定する場合の操作方法

開始/終了フレームを指定して再生する場合は開始/終了フレームだけでなく、開始/終了時間(Start/End Time)も設定する必要があります。 以下にその計算方法について述べます。

以下の計算方法にて予め再生時間を算出した上で、EndTime を設定します。

#### <EndTime の計算方法>

End Time(秒) = Start Time + 再生時間 再生時間= ( Mark Frame – Start Frame + 1 ) / 実フレームレート(\*1) ・・・端数は切り上げ

(\*1) フレームレート:29.97 / 25 / 59.94 / 50 fps のいずれか

例)フレームレート 29.97fps のコンテンツの場合 Start Time :00h00m00s End Time :○○h○○m○○s ⇒これを求める Search Frame :1001 Mark Frame :2000

 End Time =0+(2000-1001+1)/29.97 = 33.3667・・・= 34s(端数切り上げ) ⇒00h00m34s に設定する

動作:2000frame まで再生して STILL となり、34 秒で停止/次再生となります。

注)本内容が適用されるのは以下のバージョン以降となります。 HD-V9000 本体ファームウェア :ver3.00 以降 HD PILOT :ver3.00 以降

次に、プレイリストの設定パターン別に例を挙げながら、設定方法を説明します。

- ・ 1 ファイル1セグメント再生
- ・ 1 ファイル複数セグメント再生
- 複数ファイル複数セグメント再生

本体メニューでの設定方法と HD PILOT での設定方法を併せて記述しています。

(各設定画面の呼び出し方)

本体設定:Setup>>Playlist>>Create/Edit>>Select>>List\*\*>>Property HD PILOT:Playlist>>Getinfo>>該当 video バーを右クリック>>Property

プレイリストの基本的な設定操作方法については、各取扱説明書をご覧ください。

#### <span id="page-30-0"></span>10.2.1. 1 ファイル 1 セグメント再生

以下の例で説明する。

ビデオコンテンツ :ファイル名「file\_A.mpg」 総フレーム数 2080(frame) フレームレート 29.97(fps) セグメント1 :開始フレーム 100 (frame) 終了フレーム 1500 (frame)

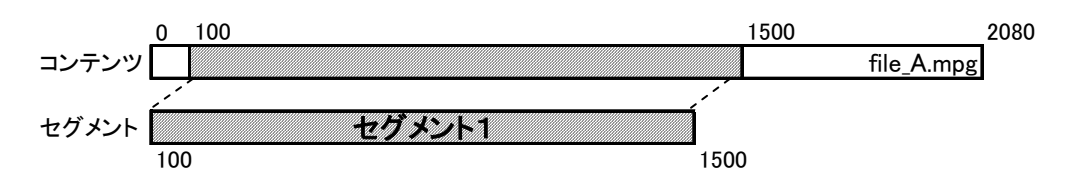

以下の手順に従って設定してください。

①セグメントを新規作成し、プロパティを開く(初期表示)

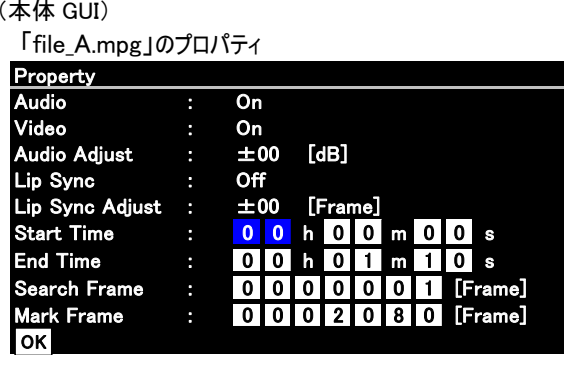

(HD PILOT) 「file\_A.mpg」のプロパティ 「file\_A.mpg」のプロパティ **D** Video

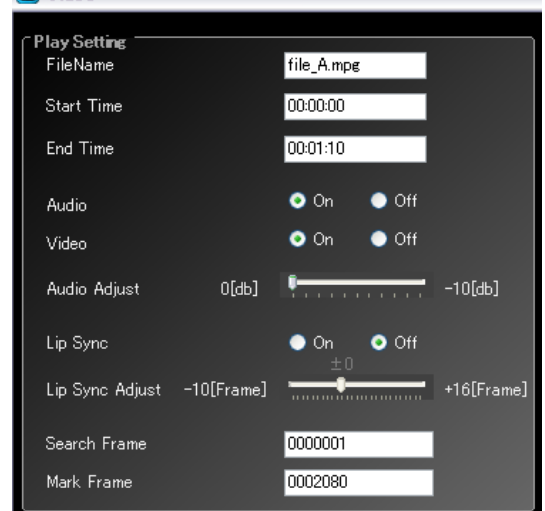

②EndTime を求める

EndTime = Start Time +  $(1500-100+1)/29.97 = 46.7467... = 00h00m47s$ 

③求めた EndTime と開始/終了フレームを設定する (本体 GUI) (HD PILOT)

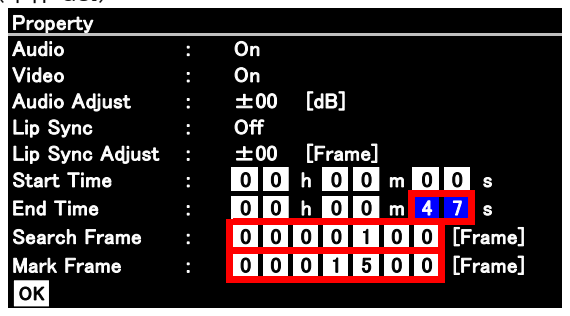

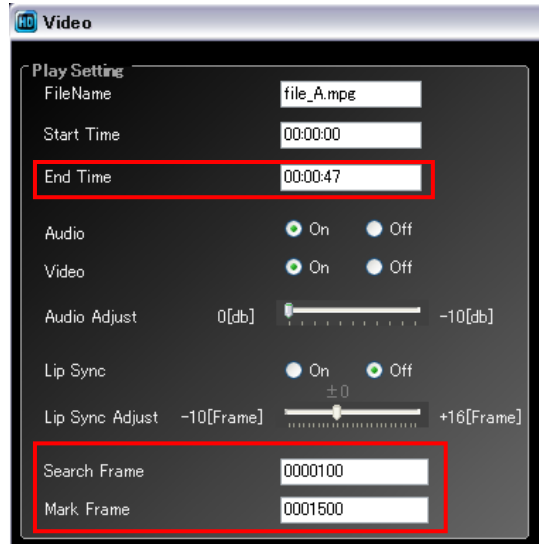

# 【動作詳細】

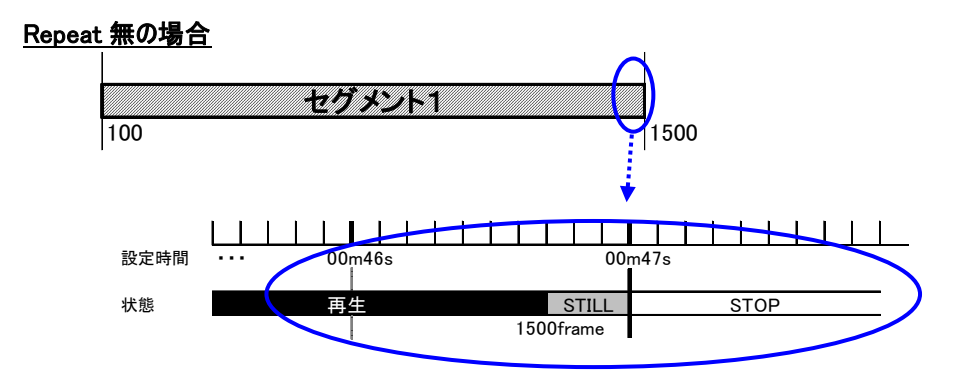

# Repeat 有の場合

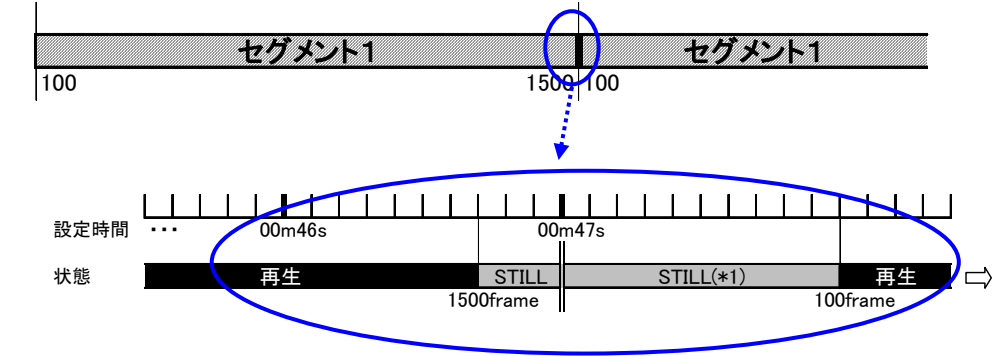

### <span id="page-32-0"></span>10.2.2. 1ファイル複数セグメント再生

以下の例で説明する。

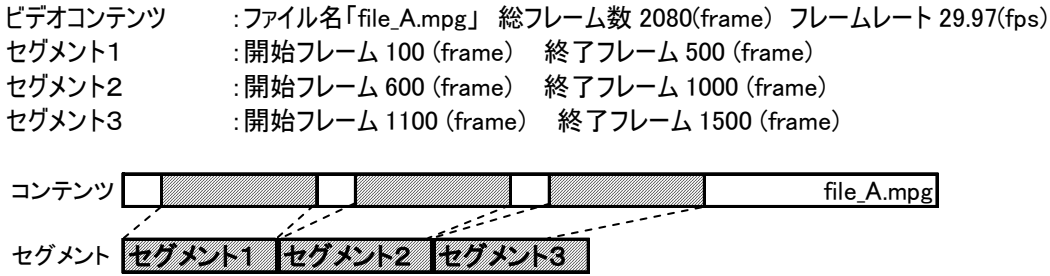

以下の手順に従って設定してください。

①セグメント1を新規作成し、プロパティを開く(初期表示)

100 500 600 1000 1100 1500

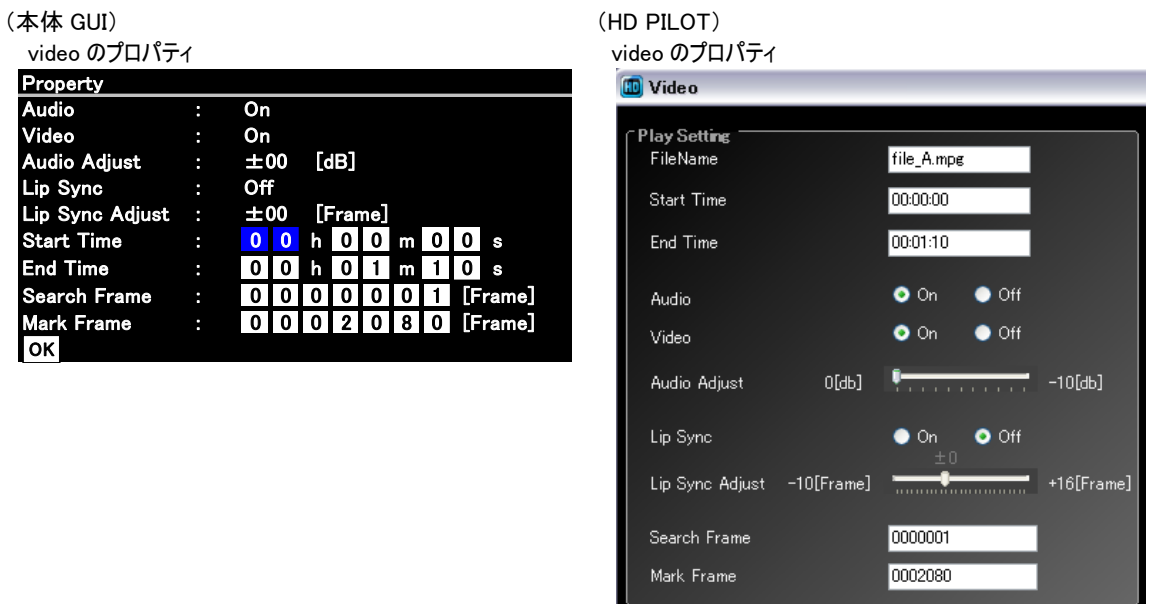

# ②セグメント1の EndTime を求める

EndTime = Start Time +  $(500-100+1)/29.97 = 13.380... \approx 00h00m14s$ 

③セグメント1の EndTime と開始/終了フレームを設定する

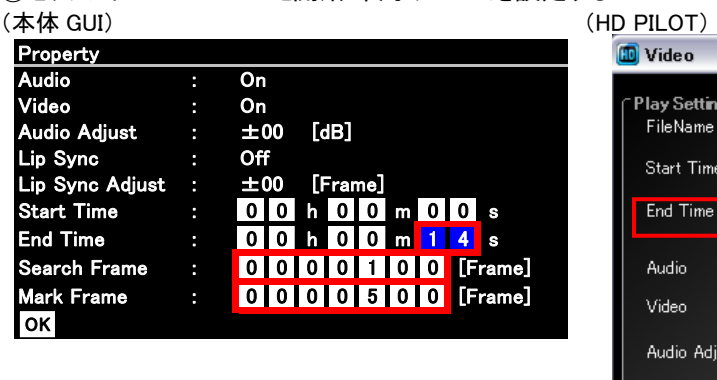

etting file\_A.mpg ame Time 00:00:00  $00:00:14$ ime  $\bullet$  On  $\bullet$  Off  $\bullet$  On  $\bullet$  Off  $0[db]$   $\sqrt{\frac{1}{2} \left( \frac{1}{2} \left( \frac{1}{2} \right) \left( \frac{1}{2} \right) \left( \frac{1}{2} \right) \left( \frac{1}{2} \right) \left( \frac{1}{2} \right) \left( \frac{1}{2} \right) \left( \frac{1}{2} \right) \left( \frac{1}{2} \right) \left( \frac{1}{2} \right) \left( \frac{1}{2} \right) \left( \frac{1}{2} \right) \left( \frac{1}{2} \right) \left( \frac{1}{2} \right) \left( \frac{1}{2} \right) \left( \frac{1}{2} \right$ Adjust  $\bullet$  Off Lip Sync  $\bullet$  On Lip Sync Adjust -10[Frame]  $+16$ [Frame] Search Frame 0000100 0000500 Mark Frame

(本体 GUI) (HD PILOT) video のプロパティ video のプロパティ **D** Video Property Audio : On Play Setting Video : On FileName Audio Adjust :  $\pm 00$  [dB] file Ampg Audio Adjust : Off<br>
Lip Sync Adjust : ±0<br>
Start Time :  $\begin{bmatrix} 0 \\ 0 \\ 0 \end{bmatrix}$ Start Time 00:00:15 Lip Sync Adjust :  $\pm 00$  [Frame] End Time 00:01:25 Start Time : 0 0 h 0 0 m 1 5 s End Time : 0 0 h 0 1 m 2 5 s  $\bullet$  On  $\bullet$  Off Audio Search Frame : 0000000001 [Frame] Mark Frame : 000020080 *f* frame  $\bullet$  On  $\bullet$  Off Video OK **OK A SERVER WE ARRANGEMENT OF A SERVER WE ARRANGEMENT OF A SERVER WE ARRANGEMENT OF A SERVER WE ARRANGEMENT OF A** Audio Adjust  $O(db)$  $10[db]$ StartTime は自動的に、1つ前のセグ Lip Sync  $\bullet$  On  $\bullet$  Off

④セグメント2を追加し、プロパティを開く(初期表示)

```
⑤セグメント2の EndTime を求める
```
間となる

EndTime = Start Time +  $(1000-600+1)/29.97 = 15 + 13.380 \cdots = 00h00m29s$ 

⑥セグメント2の EndTime と開始/終了フレームを設定する

メントの EndTime に 1 秒プラスした時

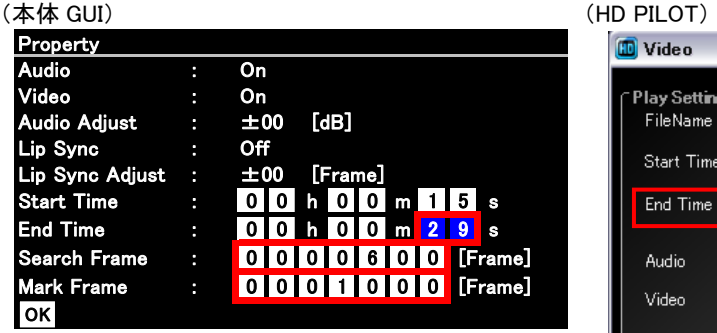

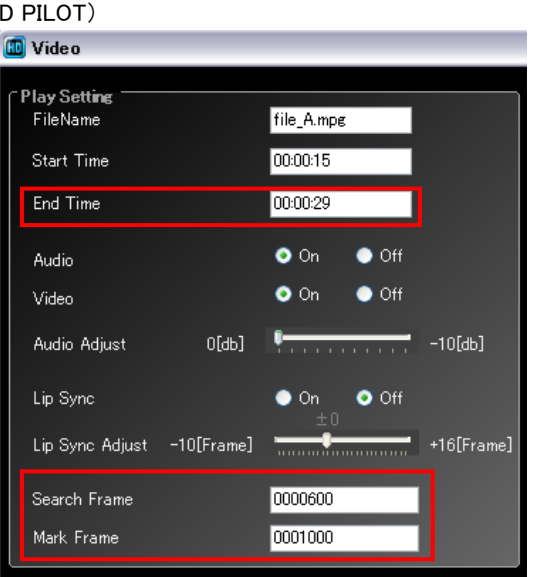

Lip Sync Adjust -10[Frame] [ [ [ [ [ [ ] ] [ ] [ ] +16[Frame]

0000001

0002080

Search Frame

Mark Frame

⑦セグメント3を追加し、プロパティを開く(初期表示)

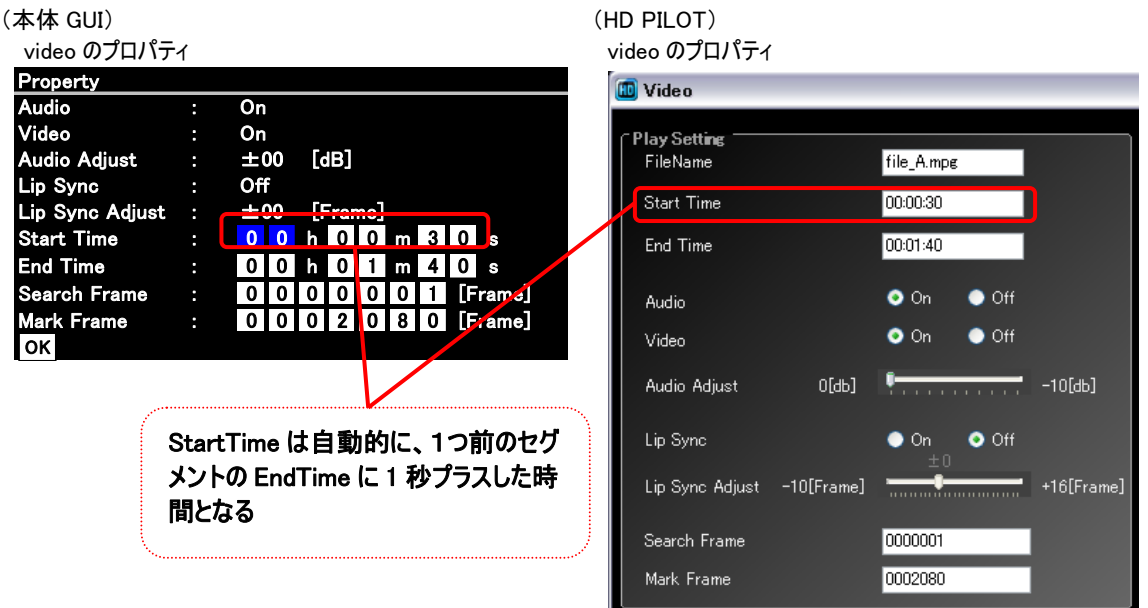

#### ⑧セグメント3の EndTime を求める

EndTime = Start Time +  $(1500-1100+1)/29.97 = 30 + 13.380... \approx 00h00m44s$ 

#### ⑨セグメント3の EndTime と開始/終了フレームを設定する

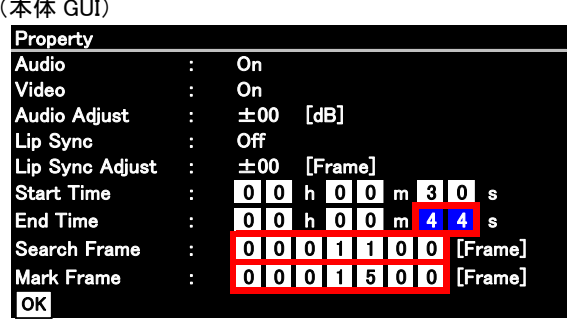

(HD PILOT)

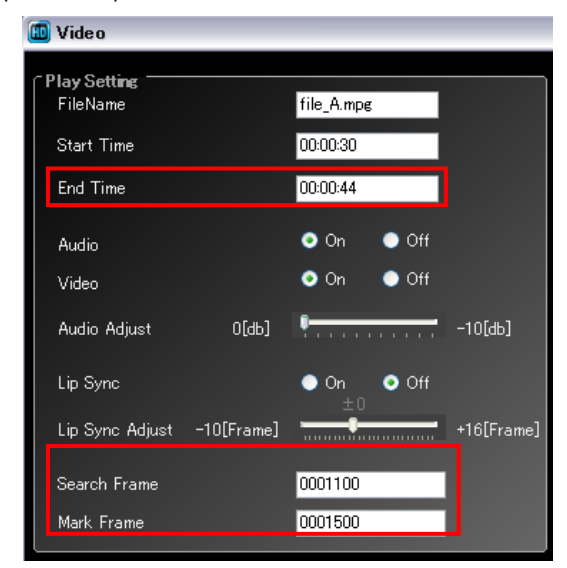

## 【動作詳細】

#### Repeat 無の場合

「10.2.3 複数ファイル複数セグメント再生」と同じになります。そちらを参照ください。

#### Repeat 有の場合

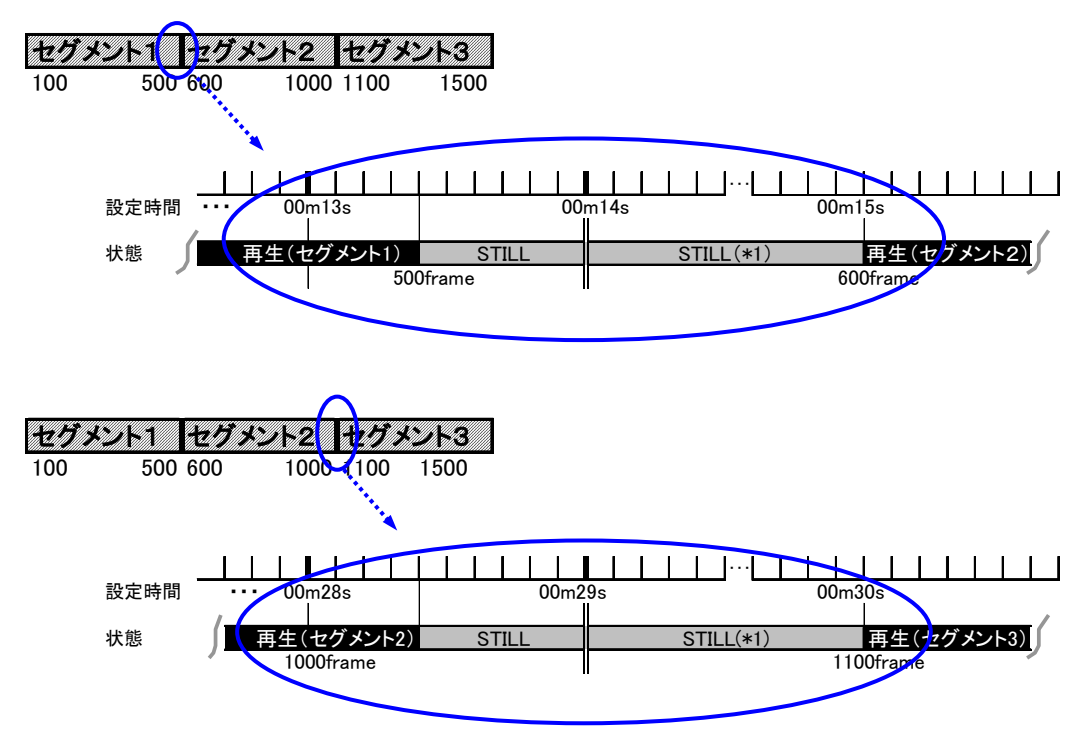

セグメント3の終了時については「10.2.11 ファイル 1 セグメント再生」の動作詳細に準じる

# <span id="page-36-0"></span>10.2.3. 複数ファイル複数セグメント再生

以下の例で説明する。

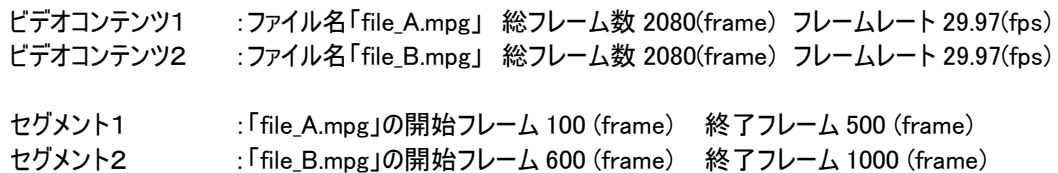

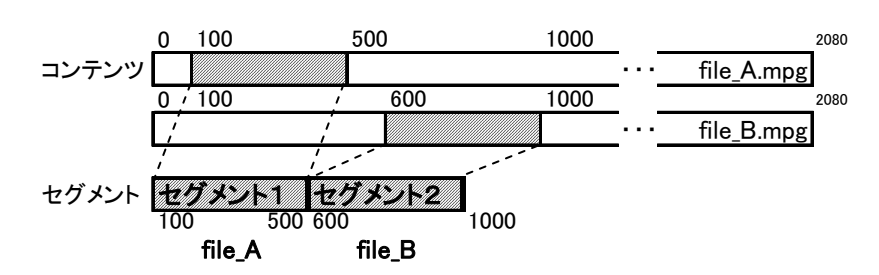

以下の手順に従って設定してください。

①セグメント1(file\_A.mpg)を新規作成し、プロパティを開く(初期表示)

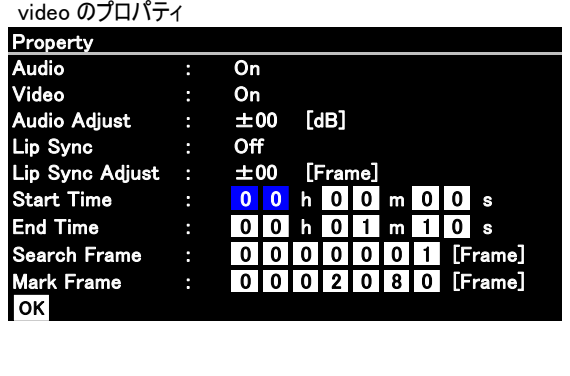

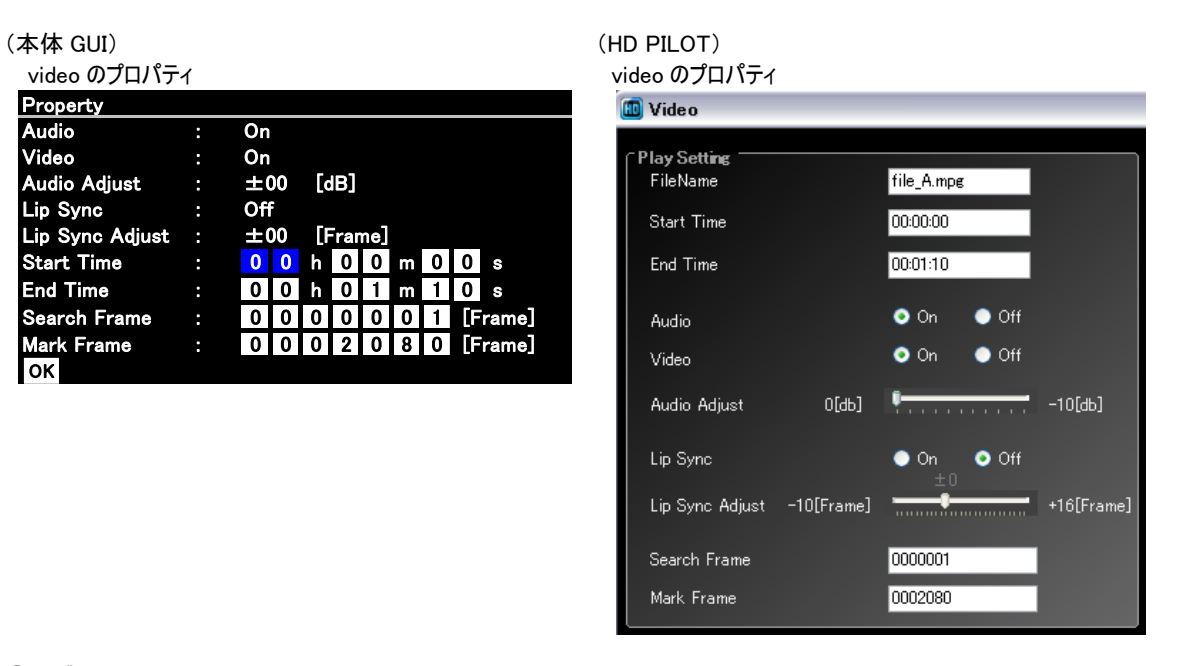

②セグメント1の EndTime を求める

EndTime = Start Time +  $(500-100+1)/29.97 = 13.380 \cdots = 00h00m14s$ 

③セグメント1の EndTime と開始/終了フレームを設定する  $(\pm \mathbf{k} \cdot \mathbf{G} \cdot \mathbf{H})$  (HD

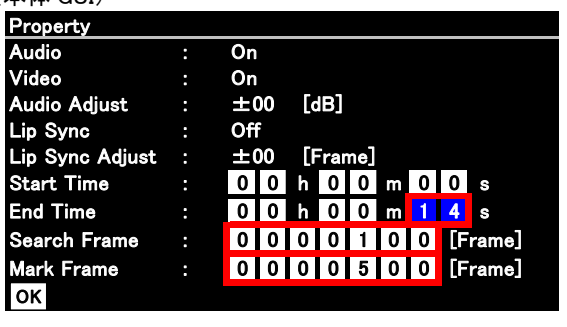

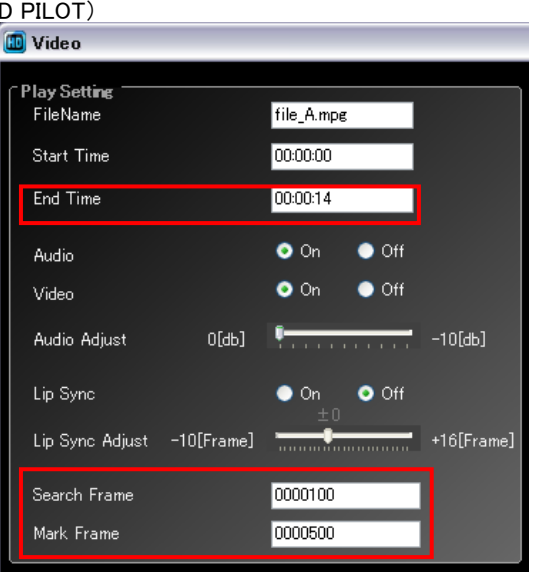

④セグメント2(file\_B.mpg)を追加し、プロパティを開く(初期表示)

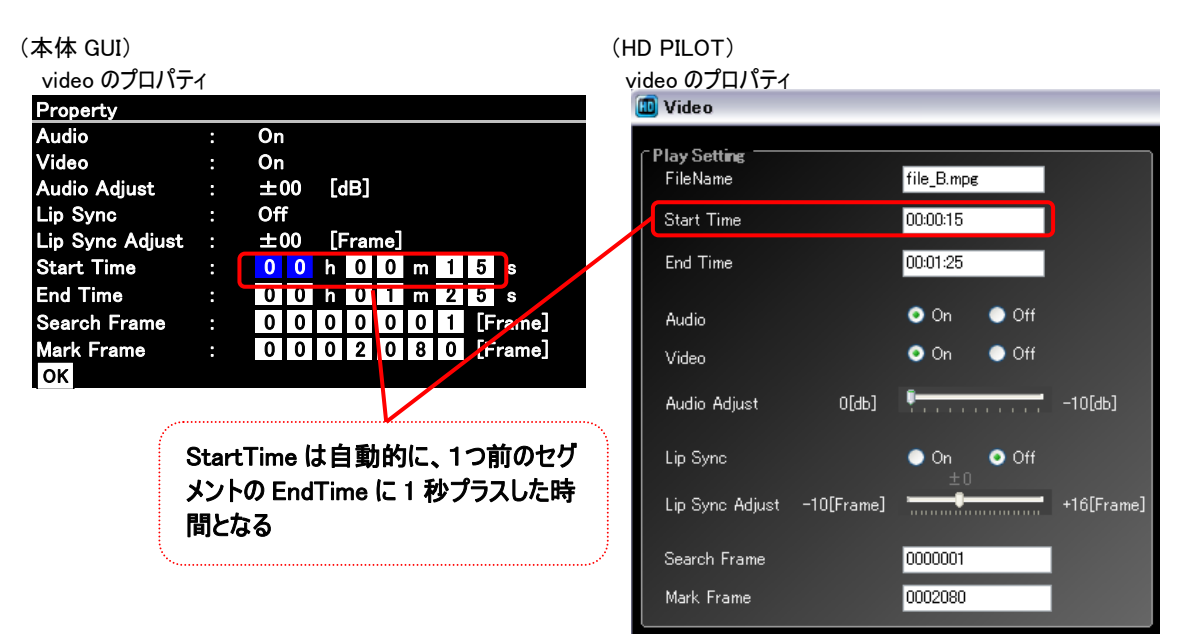

⑤セグメント2の EndTime を求める EndTime = Start Time +  $(1000-600+1)/29.97 = 15 + 13.380 \cdots = 00h00m29s$ 

⑥セグメント2の EndTime と開始/終了フレームを設定する  $($ 本体 GUI $)$ 

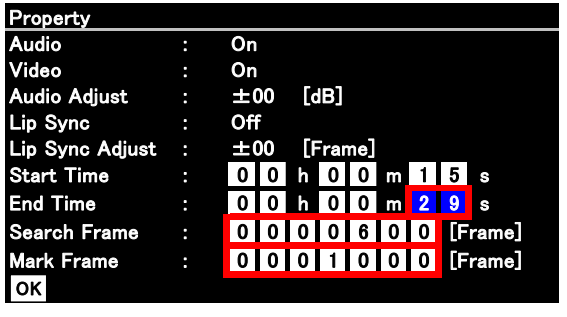

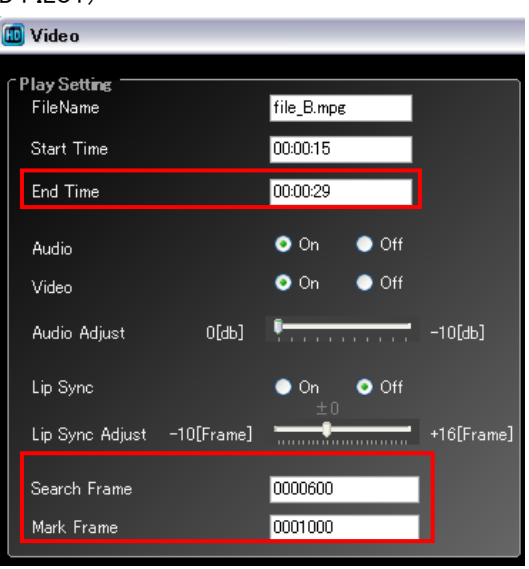

#### 【動作詳細】

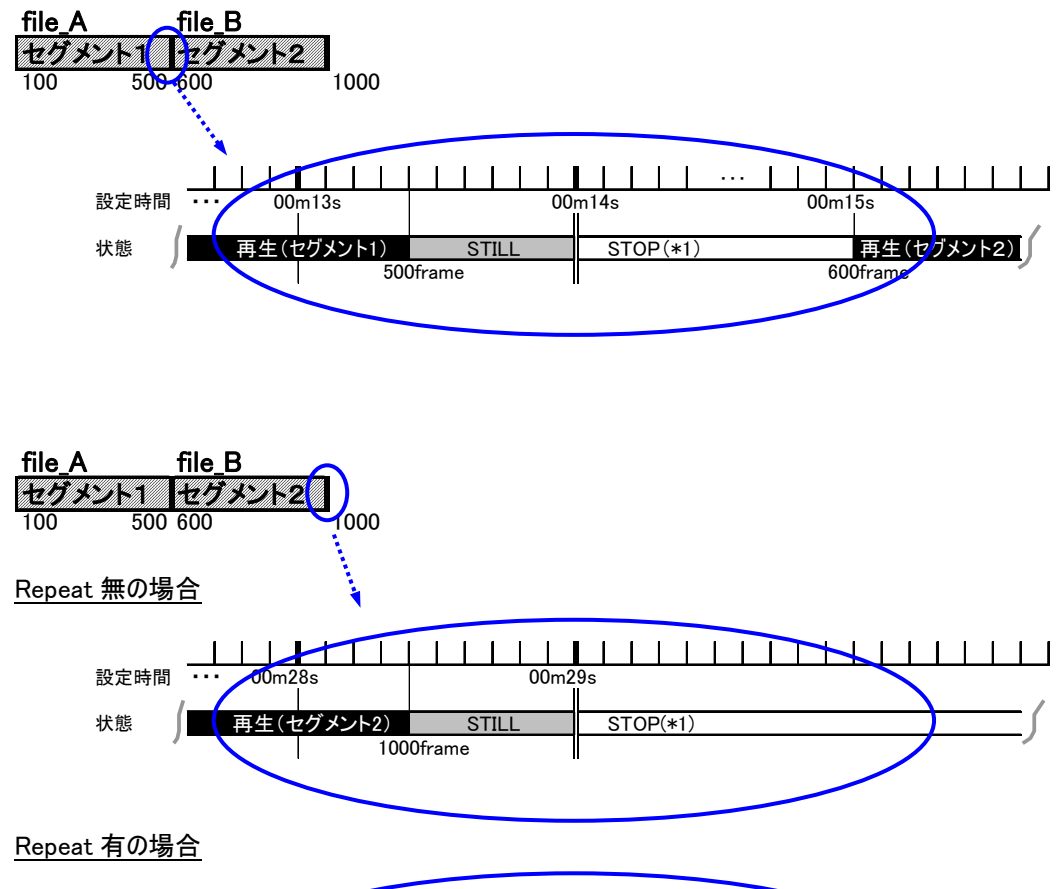

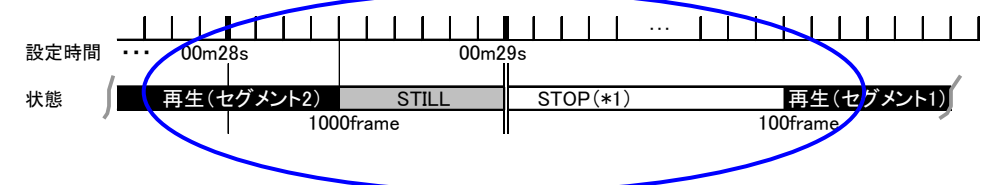

<span id="page-39-0"></span>(\*1)複数セグメント再生の場合の STILL/STOP の時間ついて

各セグメント単位の StartTime~EndTime までの時間は正確な時間ですが、 セグメント間の境界では、サーチ時間により再生開始する時間が一定ではないため、 各セグメントで設定した時間の合計値と実総再生時間が合わなくなりますのでご注意ください。

※サーチ時間については「5.1. コマンド比較表」の「SE」コマンド参照

# 10.3. Repeat の設定方法

プレイリストをリピート再生する場合は、プレイリスト内で Repeat の設定をしてください。 Setup>>Playlist>>Create/Edit または HD PILOT の Playlist メニューにて設定します。

プレイリスト実行中は、以下の Repeat 設定機能は無効となります。(ver3.00 以降) Setup>>InitialSettings>>Options>>Repeat Mode(On/Off) Setup>>Play Mode>>Repeat Mode(Repeat All / File Repeat / Repeat Off)

# 10.4. Lip sync の設定動作について

音声を遅延させる場合は、Lip sync をプラス方向(+1~+16)に設定してください。 マイナス方向(-10~-1)は映像を遅延させるときに使います。通常は 0 を設定します。

Lip sync をマイナス方向に設定する場合は、以下の制限事項をご理解の上、お使いください。

- ・ 再生の開始で映像が乱れることがあります
- ・ 映像と音声の再生開始自体が遅れます

# <span id="page-40-0"></span>11.その他注意事項

- ●電源ボタン長押しによる強制パワーオフ機能(Ver3.00 から追加) フリーズ等でプレーヤの電源がきれなくなった場合、プレーヤの電源ボタンを 長押し(約10秒)することで強制的に電源 OFF することができます。
- **●720P の 1 フレームへのサーチはできません。 2 フレーム以降を設定してください。**
- ●ネットワークでの制御時の注意 シリアル通信制御中にネットワーク経由での制御(コマンド送信、リモートウォッチ)は行 わないでください。正しく応答を返すことができなくなり、シリアルコントロール制御に影響 を及ぼします。
- ●再生時間表示について(ver3.00 以降) 本機では総フレーム数から時間に換算してコンテンツの再生時間を表示しますが、 機能によって2つの計算方法で表示を行っています。
	- <本体 LCD / MonitorOSD / OnScreenDisplay> ノンドロップ方式(DVD-V8000 と同じ)

#### 計算式:(ALL Frame-1)/丸めたフレームレート 端数は切り捨て ・・・①

 $\langle \overline{\psi} | 0 \rangle$ 5400frame, 29.97fps の場合, 5399/30 = 179.966 · · · = 02m59s

<本体 GUI(\*1) / HD PILOT / ?B コマンド応答> 実再生時間に近い計算方法。プレイリストはこの計算式で制御する

# 計算式:ALL Frame/実フレームレート 端数は切り上げ ・・・②

 $\langle \overline{\psi} | \rangle$ 5400frame, 29.97fps 5400/29.97 = 180.180 $\cdots$  = 03m01s

(\*1)本体 GUI・・・Navigator や Playlist メニュー内の画面のこと

Ver2.00 との違いは以下のとおり

| 表示場所                    | 本体ファームウェア  |            | HD PILOT   |            |
|-------------------------|------------|------------|------------|------------|
|                         | Ver2.00 以前 | Ver3.00 以降 | Ver2.00 以前 | Ver3.00 以降 |
| 本体                      |            |            |            |            |
| LCD/MonitorOSD/OSD      |            |            |            |            |
| 本体 GUI                  |            | 2          |            |            |
| (Navigator/PlaylistGUI) |            |            |            |            |
| ?B                      |            | 2          | $1)(*1)$   | $(2)(*1)$  |
| <b>HD PILOT</b>         |            |            | 2          | 2          |

(\*1)HD PILOT から HD-V9000 の SD カードのコンテンツを表示した場合

#### ●シームレス再生

シームレス再生を行うための条件について以下に記載します。

 シームレス再生とは・・・再生停止から次の再生までの間、Background 画面(黒/青画)を挟む ことなく、再生する機能

<シームレス再生>

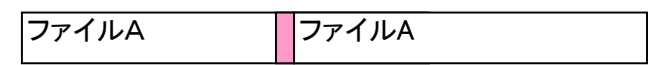

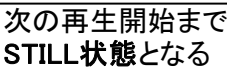

<シームレス再生でないとき>

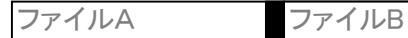

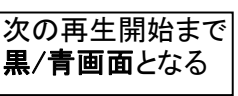

以下の再生方法にてシームレス再生に対応しています。

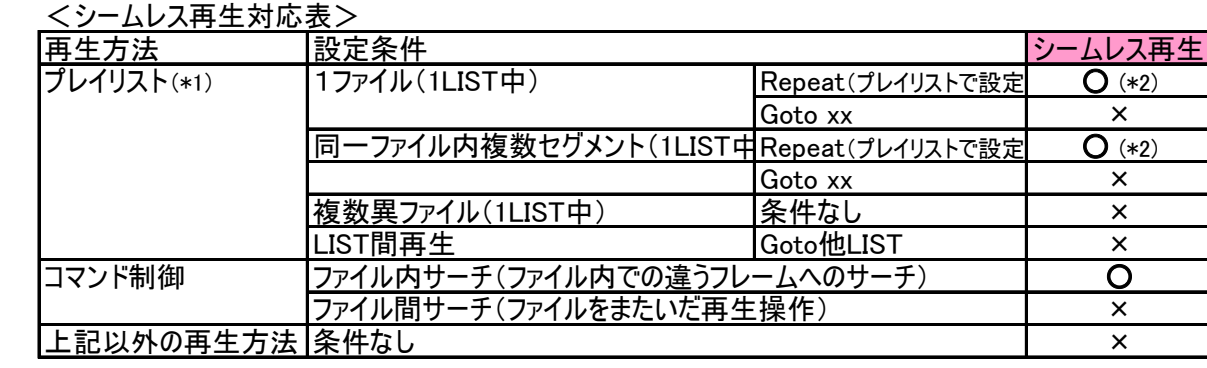

(\*1)プレイリストではFrameSegPlay(フレーム編集可能なプレイリストのモード)のときのみ対応。 FilePlay(フレーム編集不可能なモード)では対応していません。

(\*2) プレーヤ本体ファームウェアVer3.00以降で対応

#### ●ExtendTerminal 端子を使ったスイッチ操作仕様

ExtendTerminal 端子にスイッチを接続して使用した場合の操作仕様は以下のようになります。 これ以外の仕様に関しては各取扱説明書をご覧ください。

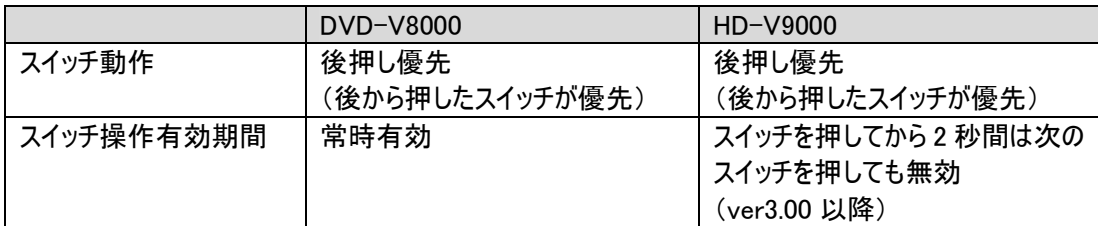

#### ●Digital Audio Out 設定について

Setup メニュー内にある Digital Audio Out 設定が[Off]にも関わらず、以下の場合、[HDMI OUT]端子の音声 出力から一時的に音声が出力される場合があります。ご注意ください。[DIGITAL AUDIO OUT]端子からの出 力には影響ありません。

1. HDMI ケーブルの抜き差し

2. HDMI セレクターでの切り換え

3. ディスプレイの入力切り換え

4. ディスプレイの電源 ON/OFF

5. Setup メニュー内 EDID の設定を[Off]から[On]に変更したとき。

本マニュアルについての問い合わせ先

テクニカルサポートセンター TEL: 044-599-6451 受付時間: 10:00~17:30 (ただし、土曜日、日曜日、祝日、弊社休業日は除く) E-mail: omr\_tsc@post.pioneer.co.jp

© 2010パイオニア株式会社 禁無断転載

パイオニア株式会社

〒212-0031 神奈川県川崎市幸区新小倉1番1号